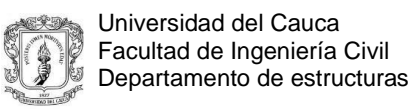

# **TRABAJO DE GRADO EN MODALIDAD PASANTÍA AUXILIAR EN DISEÑO ESTRUCTURAL**

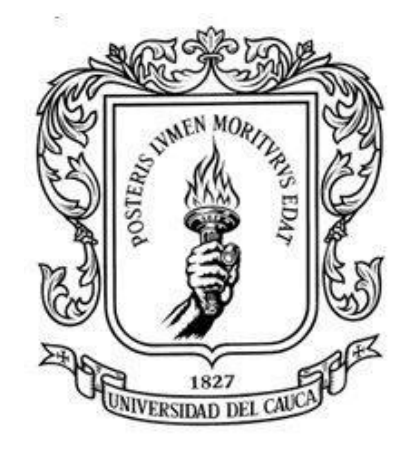

## **YORDI GÓMEZ MONCAYO**

**UNIVERSIDAD DEL CAUCA FACULTAD DE INGENIERÍA CIVIL PROGRAMA DE INGENIERÍA CIVIL DEPARTAMENTO DE ESTRUCTURAS POPAYÁN – CAUCA 2017**

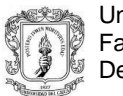

# **TRABAJO DE GRADO EN MODALIDAD PASANTÍA AUXILIAR EN DISEÑO ESTRUCTURAL**

**YORDI GÓMEZ MONCAYO**

**CÓDIGO: 100 412 010 801**

## **Informe final de práctica profesional para optar al título de:**

**Ingeniero Civil**

**DIRECTOR:**

**Ing. Carlos Ariel Hurtado Astaiza**

**UNIVERSIDAD DEL CAUCA FACULTAD DE INGENIERÍA CIVIL PROGRAMA DE INGENIERÍA CIVIL DEPARTAMENTO DE ESTRUCTURAS POPAYÁN – CAUCA 2017**

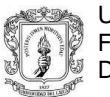

Nota de aceptación:

\_\_\_\_\_\_\_\_\_\_\_\_\_\_\_\_\_\_\_\_\_\_\_\_

\_\_\_\_\_\_\_\_\_\_\_\_\_\_\_\_\_\_\_\_\_\_\_\_

\_\_\_\_\_\_\_\_\_\_\_\_\_\_\_\_\_\_\_\_\_\_\_\_

\_\_\_\_\_\_\_\_\_\_\_\_\_\_\_\_\_\_\_\_\_\_\_\_

\_\_\_\_\_\_\_\_\_\_\_\_\_\_\_\_\_\_\_\_\_\_\_\_

Firma del director de pasantía.

\_\_\_\_\_\_\_\_\_\_\_\_\_\_\_\_\_\_\_\_\_\_

\_\_\_\_\_\_\_\_\_\_\_\_\_\_\_\_\_\_\_\_\_\_

\_\_\_\_\_\_\_\_\_\_\_\_\_\_\_\_\_\_\_\_\_\_\_\_\_

Firma del jurado.

Firma del jurado.

Popayán, \_\_\_ Febrero del 2017

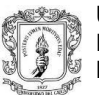

## **AGRADECIMIENTOS**

*A la universidad del Cauca por formarme profesionalmente, y de manera muy especial a todos los ingenieros que en su momento me impartieron clase, por compartirme toda su experiencia y por su constante ejemplo de ética profesional.*

*A mi tía Mariela, que sin dudarlo diría que fue mi madre, por su entrega y dedicación, por buscar siempre e incansablemente hacer de mí una mejor persona cada día y por darme la motivación necesaria para cumplir mis metas.*

*A mi padre Idar, mi modelo a seguir, quien con su apoyo incondicional a lo largo de toda mi vida hace posible este logro, gracias a él que supo guiarme.*

*A mi abuela Margarita, por ser el soporte de mis aspiraciones, por su incondicional amor de abuela.*

*A mi director de trabajo de grado, el Ingeniero Carlos Ariel Hurtado. Gracias por su tiempo e indiscutible disposición. Por darme la oportunidad de aprender a su lado y crecer profesionalmente.*

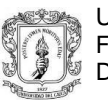

# TABLA DE CONTENIDO:

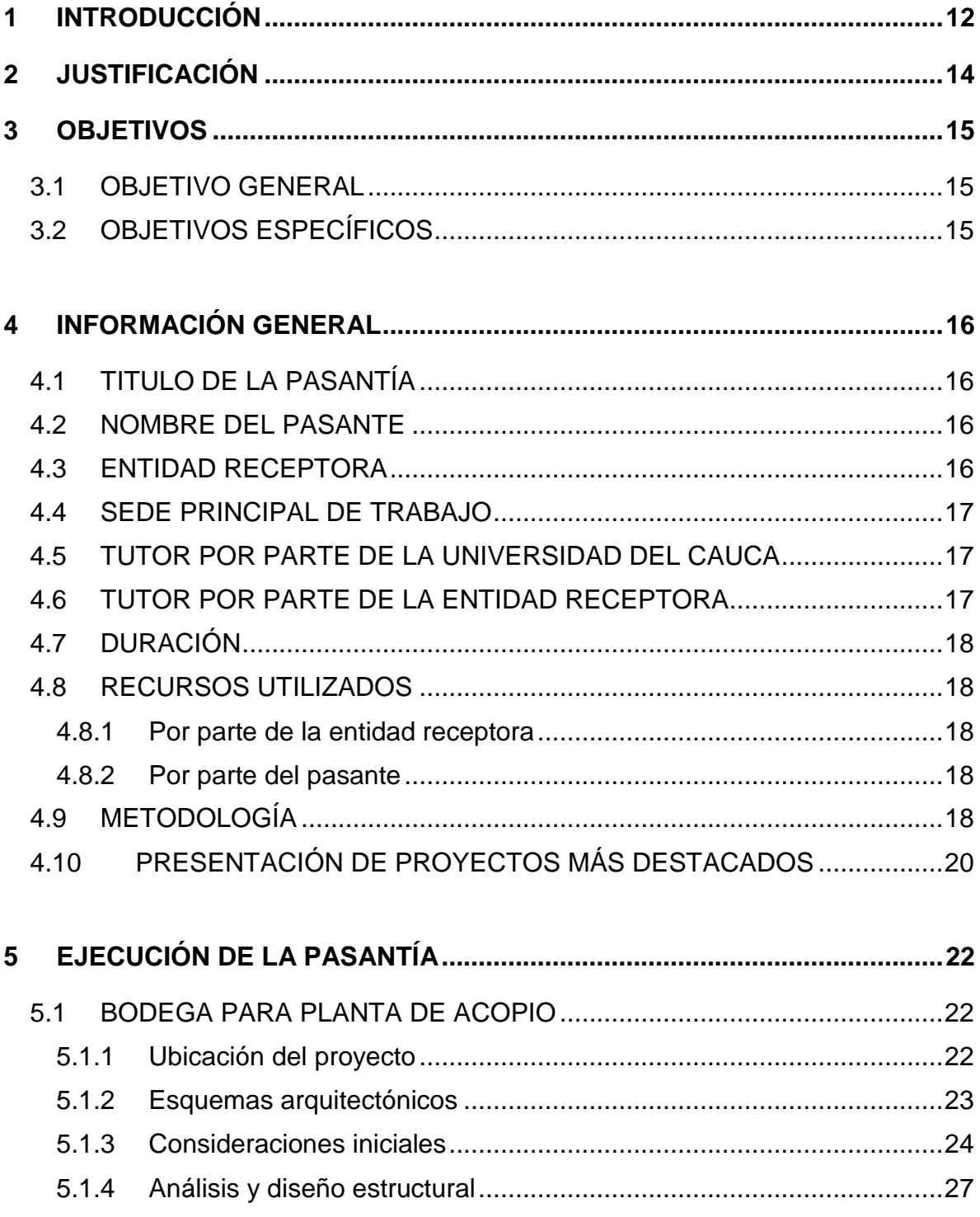

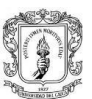

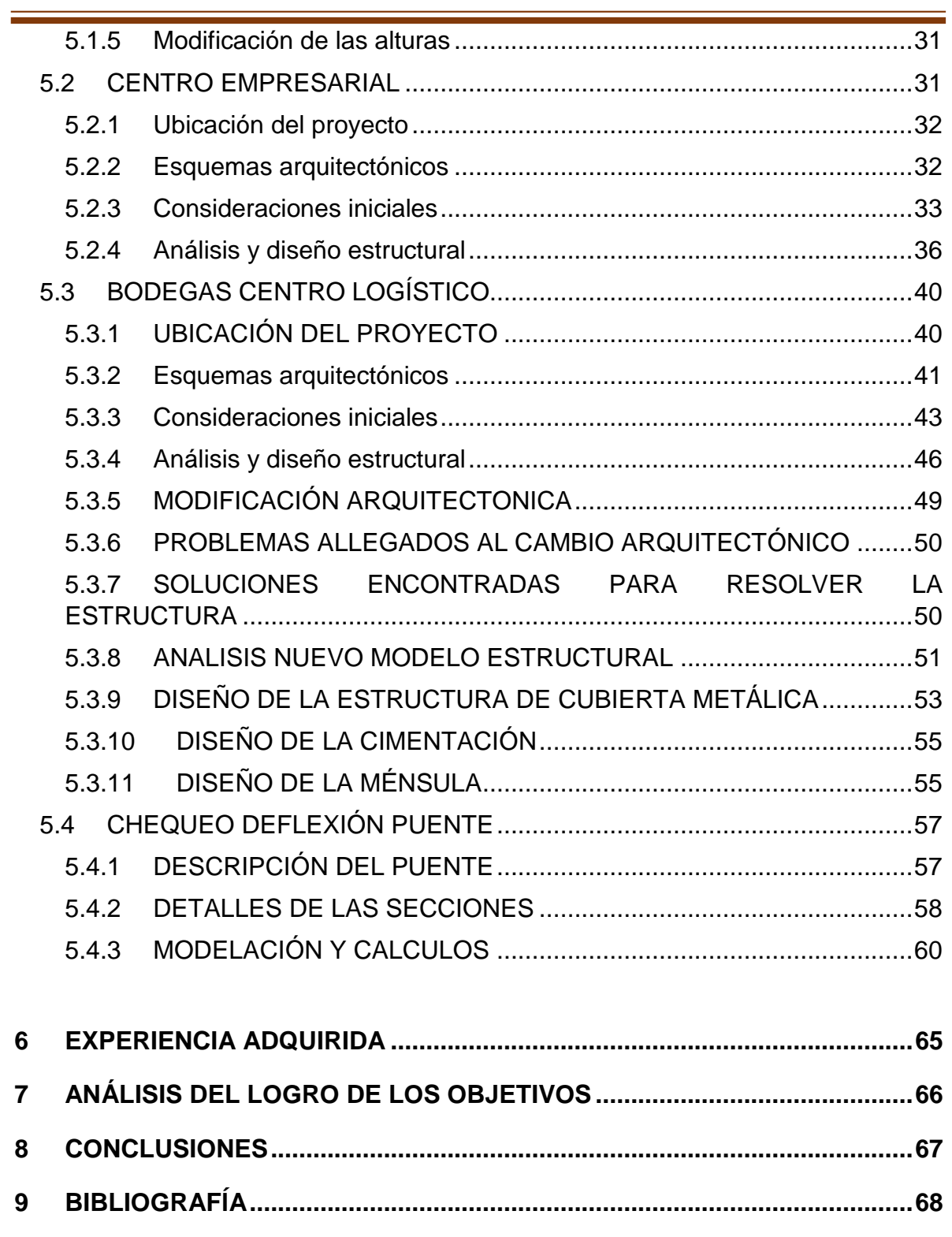

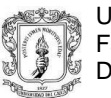

## **LISTADO DE FIGURAS:**

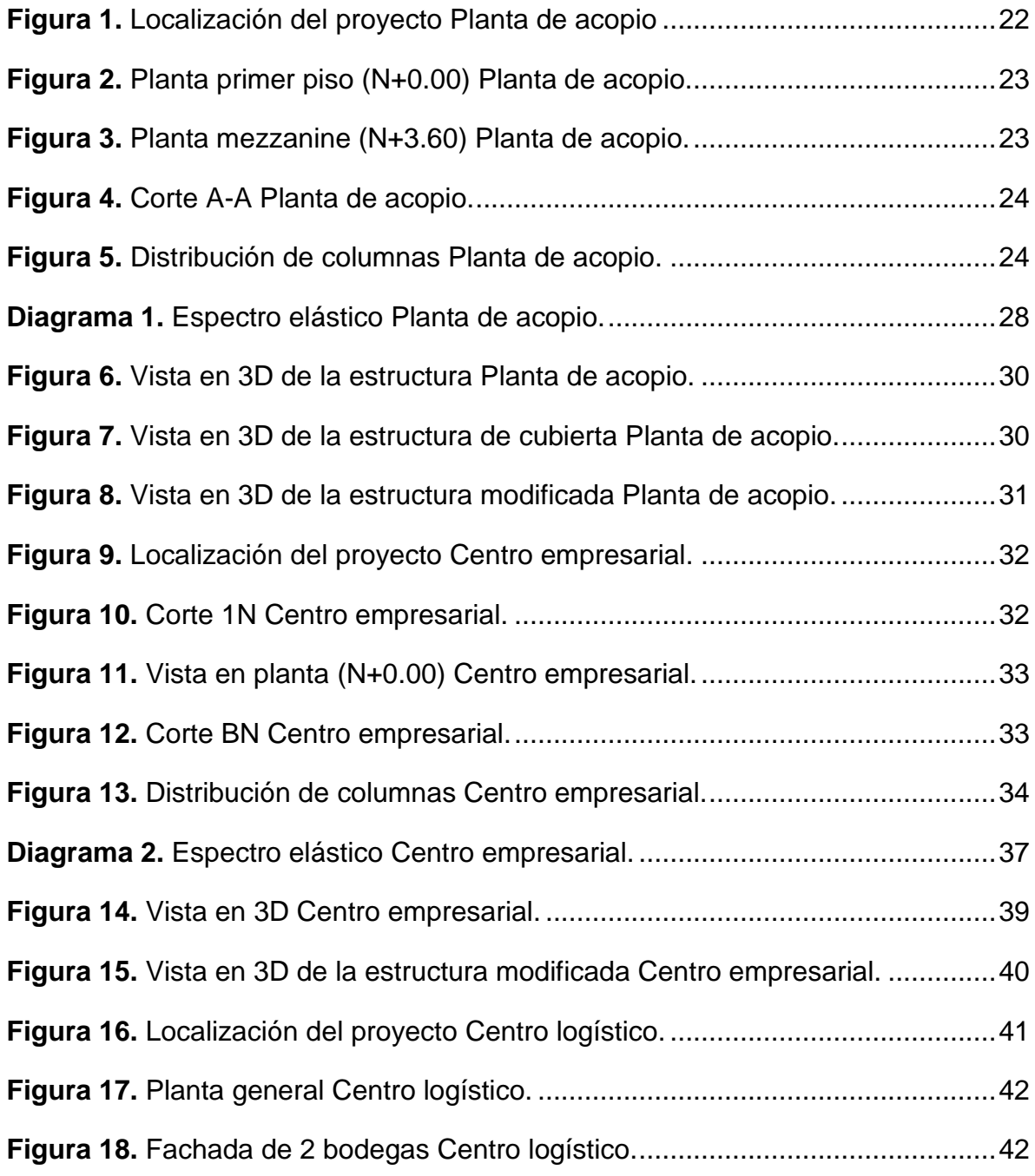

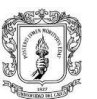

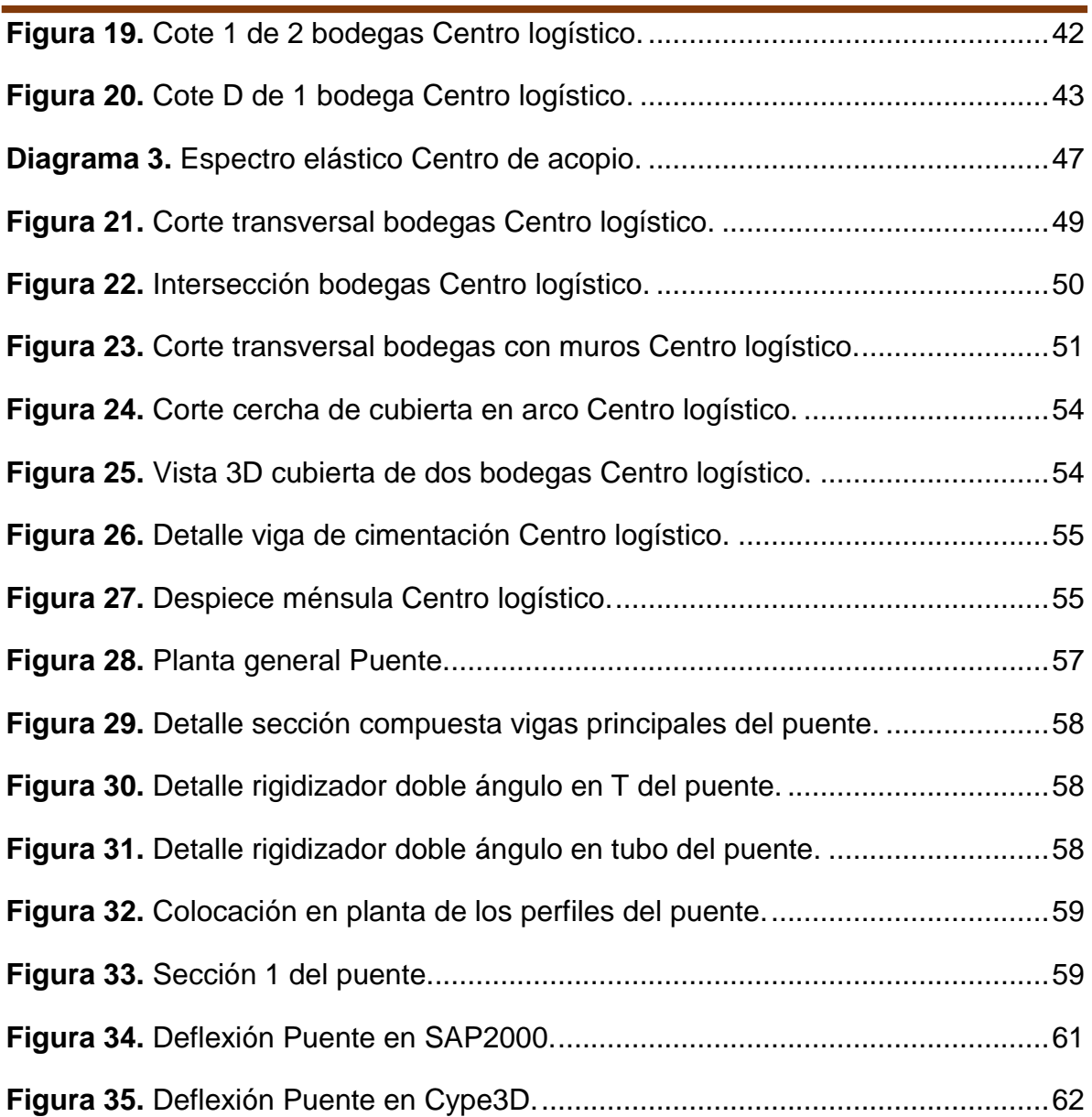

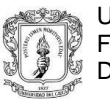

## **LISTADO DE TABLAS:**

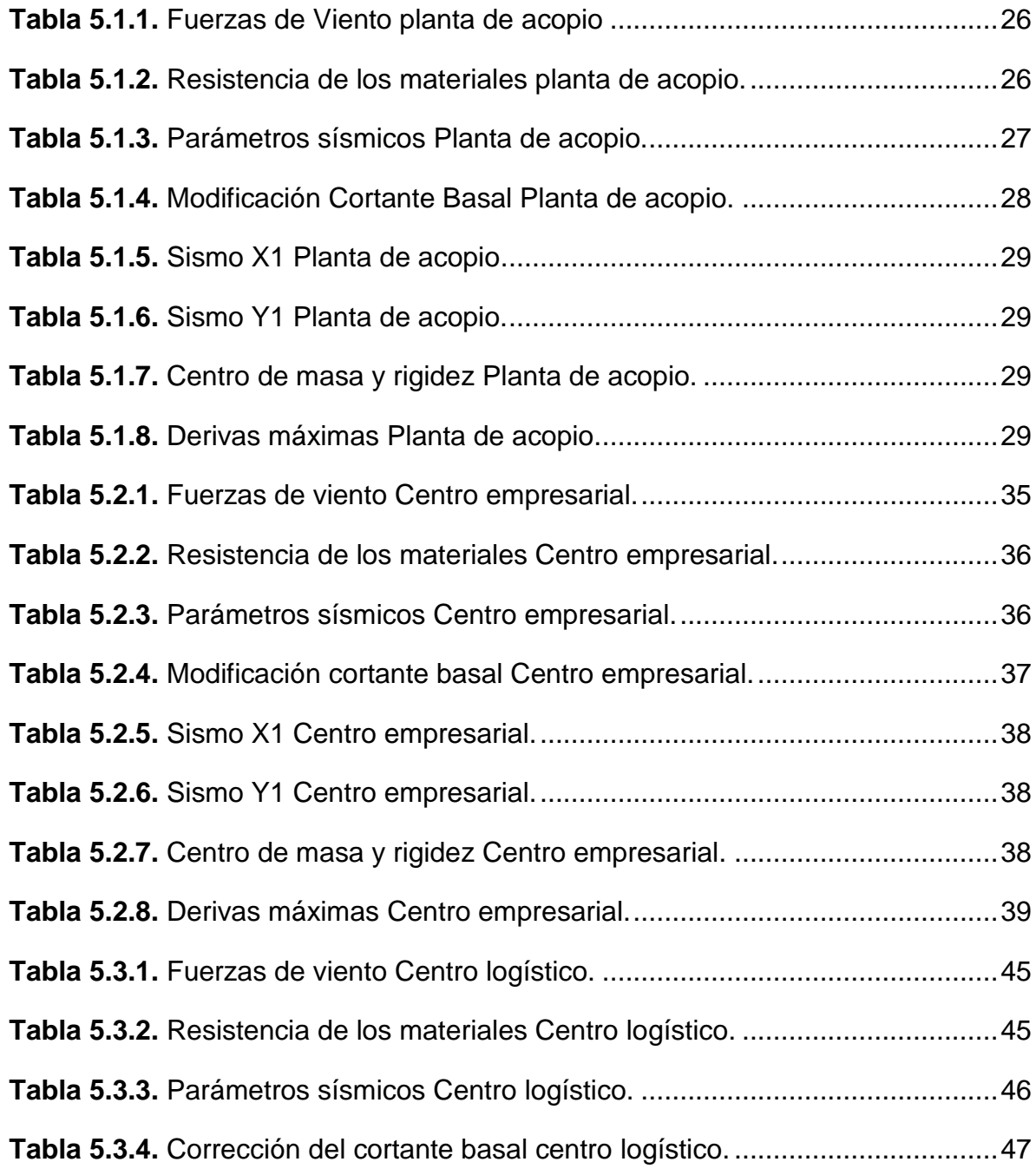

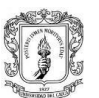

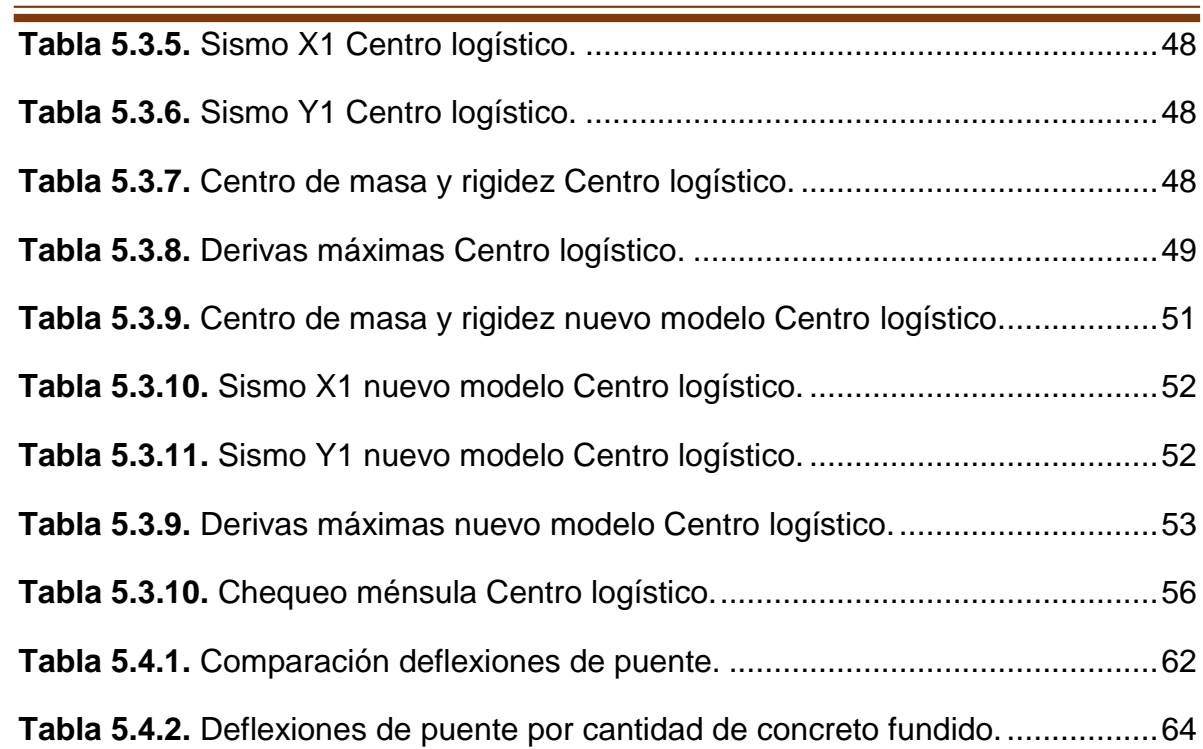

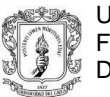

## **ANEXOS**

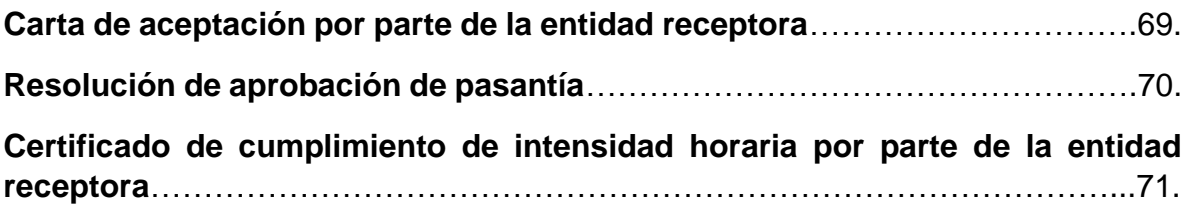

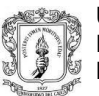

## **1 INTRODUCCIÓN**

<span id="page-11-0"></span>Para optar al título de Ingeniero Civil, el presente documento describe la práctica profesional realizada como auxiliar de diseño estructural en la empresa HYC INGENIERÍA ESTRUCTURAL COLOMBIA S.A.S. conforme al acuerdo N° 051 de 2001 del Consejo Superior Universitario y la resolución N° 281 del 10 de junio de 2005 del Consejo de Facultad de Ingeniería Civil de la Universidad del Cauca, por lo cual se reglamenta el trabajo de grado en la facultad de Ingeniería Civil de la Universidad del Cauca y se establece la modalidad de pasantía o práctica empresarial.

Las estructuras con las que diariamente estamos en contacto como nuestra vivienda, lugar de trabajo y también estructuras de carácter prioritario para la comunidad en general como hospitales, escuelas, etc; dependiendo de su naturaleza están todo el tiempo sometidas a riesgos según el grado de vulnerabilidad que puedan tener ante una *amenaza sísmica* 1 . Debido a esto se debe tener en cuenta para todo proyecto de tipo estructural un diseño apropiado, que contemple cada suceso que pueda ocurrirle, para así poder prever algunos de los desastres a los cuales las estructuras están asociadas, en los cuales se ve afectada la salud e integridad de personas, quienes se encuentran ocupando la estructura o están cerca de ella y, además, amparar la inversión en infraestructura.

En Colombia, ocurre que las ciudades con mayor población se encuentran ubicadas en zonas con una alta probabilidad de amenaza sísmica. Considerando esto, es primordial participar en todos los procesos de análisis y diseño estructural, los cuales permiten conocer de primera mano las técnicas utilizadas en la actualidad

\_\_\_\_\_\_\_\_\_\_\_\_\_\_\_\_\_\_\_\_\_\_\_\_\_\_

<sup>1</sup> Término utilizado comúnmente y que según Franz Sauter en Introducción a La Sismología se puede definir como "Un parámetro que cuantifica la ocurrencia de futuros eventos sísmicos (sacudida del terreno, deslizamientos de tierra, licuefacción, tsunamis, y o tros) que pueden tener adversos sobre el hombre y sus actividades."

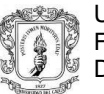

y por medio de estas técnicas entender y abordar los procedimientos de diseño de la mejor manera posible.

Teniendo como partida de inicio los conocimientos, que, durante el periodo académico se han adquirido, y con el fin de fortalecerlos con la práctica de cada día, se busca reforzar estas bases y ampliar en las nuevas modalidades que se van desarrollando en lo concerniente al diseño estructural, teniendo en cuenta las amenazas sísmicas con las que convivimos y así evitar accidentes que involucren vidas humanas.

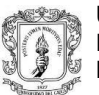

Universidad del Cauca Facultad de Ingeniería Civil Departamento de estructuras

#### **2 JUSTIFICACIÓN**

<span id="page-13-0"></span>Desde mi punto de vista, la pasantía es uno de los medios más adecuados para entender y capacitarse sobre el ambiente laboral y además de fortalecer los conocimientos adquiridos durante la formación académica, además brinda herramientas para que el estudiante adquiera una visión de la cual no está acostumbrado. Este ambiente de trabajo aporta al estudiante la capacidad para entender el mundo laboral que lo espera, y en consecuencia aporta a la sociedad los conocimientos específicos y generales que permiten llevar a cabo un buen trabajo y un desempeño óptimo en el futuro, lo cual garantiza a la comunidad que el sujeto activo del proceso actué de manera ética y con responsabilidad social.

El ejercicio de la pasantía en la empresa HyC INGENIERÍA ESTRUCTURAL COLOMBIA S.A.S. constituyó una importante contribución con la que se adquirió experiencia en un escenario real sobre el proceso de diseño de manera directa, ya que, la empresa desarrolla una considerable cantidad de proyectos relacionados con el diseño estructural de diversas obras y tuvo como objetivo involucrar al pasante en el proceso de diseño y toma de decisiones, la supervisión y el control de calidad.

Teniendo en cuenta que la ingeniería sísmica es un área relativamente reciente de la ingeniería civil y su adaptación a las necesidades de los problemas sísmicos requieren continuamente nuevas opciones y mejoras, la práctica profesional propició el aprendizaje constante y duradero, convirtiéndose así en una importante experiencia para el futuro egresado.

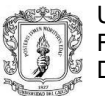

## **3 OBJETIVOS**

## <span id="page-14-1"></span><span id="page-14-0"></span>**3.1 OBJETIVO GENERAL**

Participar de manera efectiva y constante en la concepción y diseño de la mayoría de los proyectos constructivos que se desarrollan en la empresa HyC INGENIERÍA ESTRUCTURAL COLOMBIA S.A.S.

## <span id="page-14-2"></span>**3.2 OBJETIVOS ESPECÍFICOS**

- Conocer a fondo el proceso de aplicación actual del Reglamento Colombiano de Construcción Sismo Resistente (NSR-10) para el diseño estructural en zonas de amenaza sísmica alta.
- Comparar los procesos de diseño aprendidos en la academia con las diferentes prácticas ejecutadas en la empresa.
- Revisar e interpretar planos arquitectónicos y estudios de suelos, piezas indispensables en la ejecución de los diferentes proyectos.
- Adquirir mediante la interacción con otros profesionales en la materia, la consecución de conocimientos y experiencia que contribuye a la formación integral del pasante.

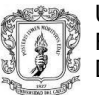

## **4 INFORMACIÓN GENERAL**

## <span id="page-15-1"></span><span id="page-15-0"></span>**4.1 TITULO DE LA PASANTÍA**

Participación como auxiliar de diseño estructural.

## <span id="page-15-2"></span>**4.2 NOMBRE DEL PASANTE**

Yordi Gómez Moncayo.

## <span id="page-15-3"></span>**4.3 ENTIDAD RECEPTORA**

HyC INGENIERÍA ESTRUCTURAL COLOMBIA S.A.S. es una empresa dedicada al desarrollo de obras civiles, lo cual incluye asesoría, estudios, diseños, construcción, supervisión técnica, interventoría, presupuestos, explotación y suministro de materiales de construcción.

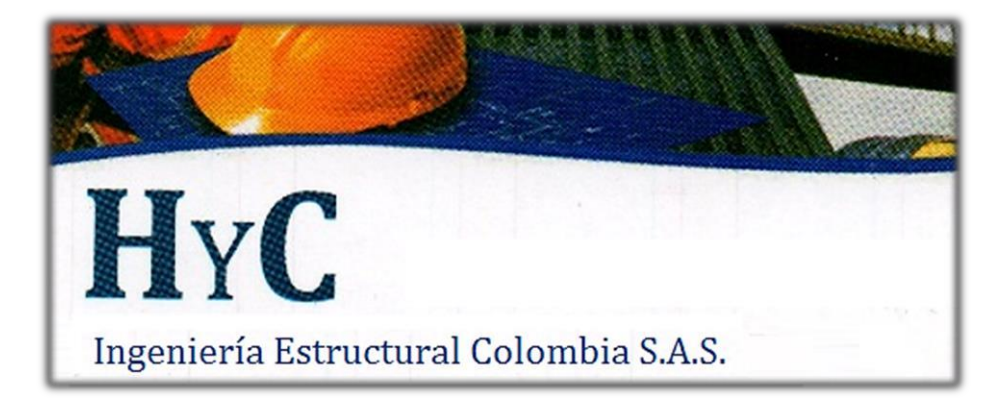

**MISIÓN:** prestar el servicio de asesoría, consultoría, diseño, construcción y supervisión técnica de obras civiles a empresas, contratistas, ingenieros, arquitectos y personas naturales del país.

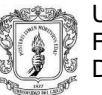

**VISIÓN:** consolidarse como una empresa líder en prestación de servicios profesionales del ámbito de la Ingeniería Civil y expandir la cobertura a nivel nacional para el año 2020.

Dentro de su portafolio de servicios está la asesoría, consultoría, diseño, construcción y supervisión técnica de estructuras. A continuación, se enuncian algunos de los proyectos más importantes realizados:

- $\bullet$  Diseño estructural Bodega para planta de acopio. Área: 200m<sup>2</sup>.
- Diseño estructural Salón empresarial. Área: 90m<sup>2</sup>.
- Diseño estructural centro de acopio. Área: 3600m<sup>2</sup>.
- Chequeo deflexión puente. Longitud: 52 metros.

## <span id="page-16-0"></span>**4.4 SEDE PRINCIPAL DE TRABAJO**

La práctica profesional se desarrolló la mayor parte del tiempo en la oficina de la empresa ubicada en el barrio El Recuerdo sobre la Carrera 7A # 7N – 66.

## <span id="page-16-1"></span>**4.5 TUTOR POR PARTE DE LA UNIVERSIDAD DEL CAUCA**

- Ingeniero Msc. Carlos Ariel Hurtado Astaiza.

## <span id="page-16-2"></span>**4.6 TUTOR POR PARTE DE LA ENTIDAD RECEPTORA**

Ingeniera Msc. Yessica Menza Calambás.

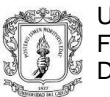

## <span id="page-17-0"></span>**4.7 DURACIÓN**

La práctica profesional inicio el día 20 de junio del año 2016 y terminando a inicios del mes de noviembre del año 2016, cumpliendo con lo acordado en el anteproyecto a fin de lograr las 576 horas requeridas por la facultad de Ingeniería Civil de la Universidad del Cauca.

## <span id="page-17-1"></span>**4.8 RECURSOS UTILIZADOS**

## <span id="page-17-2"></span>**4.8.1 Por parte de la entidad receptora**

Computador con programas de diseño licenciados, normas técnicas y papelería. La empresa proporcionó todos los materiales necesarios para llevar a cabo la pasantía.

#### <span id="page-17-3"></span>**4.8.2 Por parte del pasante**

Las herramientas de trabajo utilizadas por el pasante para el cumplimiento de los objetivos propuestos y de las actividades en la práctica profesional fueron un computador, calculadoras, libros adquiridos por la empresa para ejercer la práctica profesional, materiales de dibujo y demás herramientas necesarias para complementar el trabajo en la oficina.

## <span id="page-17-4"></span>**4.9 METODOLOGÍA**

En lo que concierne al trabajo laboral, este se desarrolló en dos partes de acuerdo a la disponibilidad horaria, a partir del 20 de junio hasta el 5 de agosto el horario de trabajo fue en jornada completa de 7:00am a 12:00pm y de 2:00pm a 6:00pm,

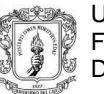

cumpliendo con una intensidad horaria de 45 horas semanales y acudiendo eventualmente los sábados.

A partir del inicio de clases en la Universidad del Cauca, el horario se ajustó de la siguiente manera: lunes, miércoles y viernes el horario correspondiente era de 7:00am a 12:00pm y de 2:00pm a 6:00pm, los martes y jueves el horario laboral era de 2:00pm a 6:00pm. Cubriendo una intensidad horaria de 35 horas semanales.

En cada uno de los proyectos inicialmente se realizaba una revisión de la información de entrada, constituida principalmente por estudios de suelos y planos arquitectónicos, y eventualmente por *Renders* 2 .

A groso modo, las actividades laborales comprendieron un análisis teórico-práctico de la NSR-10<sup>3</sup> y su correcta aplicación en el diseño.

Las modelaciones de edificaciones complejas se llevaron a cabo con el programa CYPECAD, éste es un programa de cálculo de estructuras de hormigón armado que utiliza para el análisis el método matricial y que contempla la NSR-10 al realizar todas las comprobaciones estructurales. Además, permite exportar a planos estructurales los resultados en formato DWG o DXF.

Para el diseño de cubiertas se empleó el programa Arquimet 2.0, este es un software de diseño estructural creado por Acesco y desarrollado por Unsoft (Universidad del Norte), que permite el diseño y cálculo de estructuras con perfiles de acero de lámina delgada.

Adicionalmente a todos los programas de computación ya mencionados, también se utilizaron hojas de cálculo en Excel como apoyo en los cálculos a realizar durante

\_\_\_\_\_\_\_\_\_\_\_\_\_\_

 $2$  Imagen digital que se crea a partir de un modelo o escenario en 3D realizado en algún programa de computadora especializado, cuyo objetivo es dar una apariencia realista desde cualquier perspectiva del modelo arquitectónico

los procesos de diseño, y literatura que corresponde a normas técnicas y libros académicos.

Es importante mencionar que durante cada proyecto se efectuaba el dibujo estructural y se realizaban planos en el programa AutoCAD, conforme se avanzaba en la modelación y el diseño.

## <span id="page-19-0"></span>**4.10 PRESENTACIÓN DE PROYECTOS MÁS DESTACADOS**

La pasantía abarcó fundamentalmente el diseño estructural de tres bodegas y el chequeo de las deflexiones del puente Patico, bajo diferentes estados de carga.

En las primeras semanas se abordó el primer proyecto que consistía en el diseño estructural de una bodega para planta de acopio, ubicada en el municipio de San Bernardo – Cundinamarca, el cual consistía en una estructura con 200m<sup>2</sup> en su primera planta, con un mezzanine de 105m<sup>2</sup> y columnas a doble altura. Lo primero al iniciar cualquier proyecto es familiarizarse con los archivos de entrada que envía el cliente, que son los diseños arquitectónicos y el estudio de suelos correspondiente, esta información es fundamental para dar pie al diseño como tal. Pasadas unas semanas se hicieron modificaciones al diseño arquitectónico, lo cual hizo que el diseño estructural también se cambiara.

Semanas más tarde se recibió un proyecto que consistía en el diseño de un salón empresarial, ubicado en la ciudad de Popayán, con un área en la primera planta de 70 m<sup>2</sup> y un mezzanine de 20 m<sup>2</sup> y columnas a doble altura. Esta estructura se diseñó contigua a una ya existente, lo cual se debía de tener en cuenta para el diseño se su cimentación. La cimentación consistió en zapatas aisladas unidas mediante vigas de cimentación. Se analizaron las cantidades de materiales que el software arroja.

\_\_\_\_\_\_\_\_\_\_\_\_\_\_\_

<sup>3</sup> Reglamento Colombiano de Construcción Sismo Resistente NSR-10

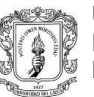

También el diseño de la cimentación tuvo un cambio debido a la antigüedad que el estudio de suelos tenía para el momento del diseño, la nueva cimentación se realizaría en pilotes de diámetro 60 cm, también, los cabezales, unidos mediante vigas de cimentación.

Luego se asignó un proyecto que consistía en calcular la deflexión de un puente ubicado en patico, usando los diferentes programas de modelación que se tienen a mano, como CYPE 3D y SAP2000, estos fueron comparados con cálculos aproximados calculados manualmente. El chequeo se iba a considerar en la contraflecha<sup>4</sup> que el diseñador original le había asignado al puente. Al momento de fundir la losa del puente se pidió la deflexión ocasionada por la masa de concreto que se iba a colocar desde el centro de la luz hacia los extremos, la deflexión se calculó incrementando dos metros a cada lado el volumen de concreto, esta deflexión se tomaba en el centro de la luz del puente y a un cuarto de la longitud de este.

Durante las últimas semanas de la ejecución de la pasantía se comenzó con un nuevo proyecto el cual consistía en el diseño estructural de un conjunto de bodegas ubicadas en la ciudad de Popayán. Cada bodega abarcaba un área de 600 m<sup>2</sup> con un total de 6 bodegas en la primera fase, a cada bodega se le debía diseñar un mezzanine a los 3.5m de altura con un área de 110 m<sup>2</sup>, el resto de la edificación a doble altura hasta alcanzar una cota de los 8.5m.

\_\_\_\_\_\_\_\_\_\_\_\_\_\_\_

<sup>4</sup>Ligera curvatura, hacia arriba, que se realiza en una viga o cercha para compensar cualquier flecha prevista cuando soporte un peso.

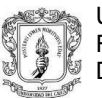

## **5 EJECUCIÓN DE LA PASANTÍA**

## <span id="page-21-1"></span><span id="page-21-0"></span>**5.1 BODEGA PARA PLANTA DE ACOPIO**

Este diseño se constituyó para una bodega, con mezzanine y secciones a doble altura, el proyecto se ubica en el municipio de San Bernardo en el departamento de Cundinamarca. El sistema estructural usado consistía en pórticos resistentes a momentos compuesto por vigas y columnas en concreto reforzado basados en la norma NSR-10.

#### <span id="page-21-2"></span>**5.1.1 Ubicación del proyecto**

El proyecto se encuentra ubicado en el antiguo matadero del municipio de San Bernardo Cundinamarca. Este contiene un área de 200 m<sup>2</sup> aproximadamente. Se construirá una edificación de dos pisos con destino a planta de acopio y oficinas.

<span id="page-21-3"></span>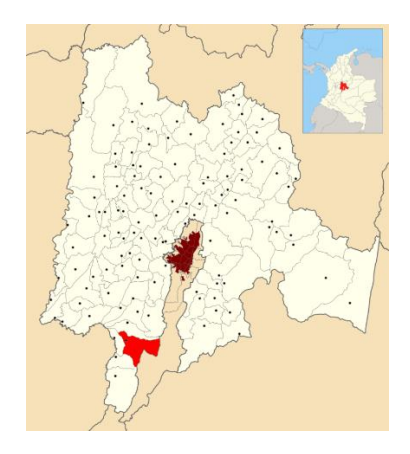

**Figura 1.** *Localización del proyecto Planta de acopio Fuente: Wikipedia.*

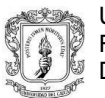

#### <span id="page-22-0"></span>**5.1.2 Esquemas arquitectónicos**

La bodega consta de 2 pisos, el primero con 3.6m a la altura del mezzanine (100 m<sup>2</sup> ), y la segunda altura con 2.9 hasta las vigas de cubierta. La bodega está constituida en el primer piso por: Área de control de calidad, área de empaque, cuarto frío, laboratorio, baños para hombres y mujeres, área de bodega, área de cargue y descargue. En el segundo piso, se encuentran las oficinas de gerencia, secretaría, contabilidad, recepción, una sala de juntas y una pequeña cafetería.

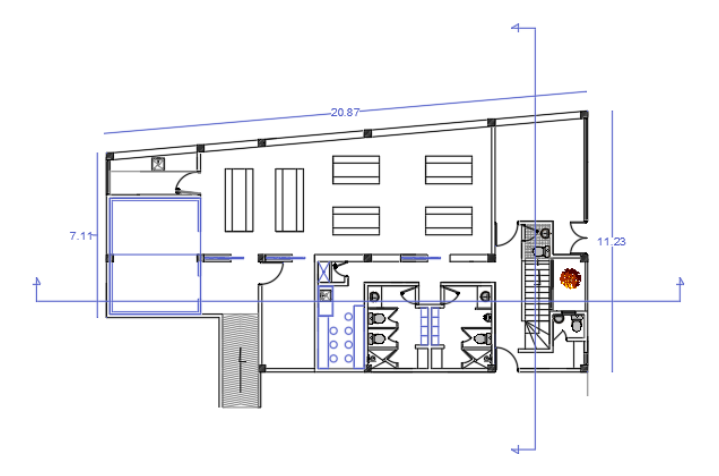

<span id="page-22-1"></span>*Figura 2. Planta primer piso (N+0.00) Planta de acopio. Fuente: Planos del proyecto*

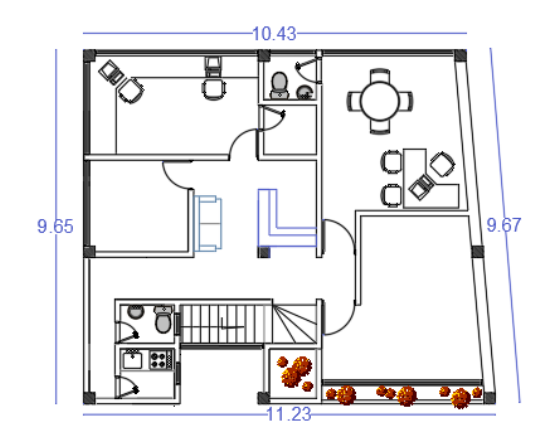

<span id="page-22-2"></span>*Figura 3. Planta mezzanine (N+3.60) Planta de acopio. Fuente: Planos del proyecto*

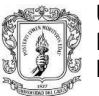

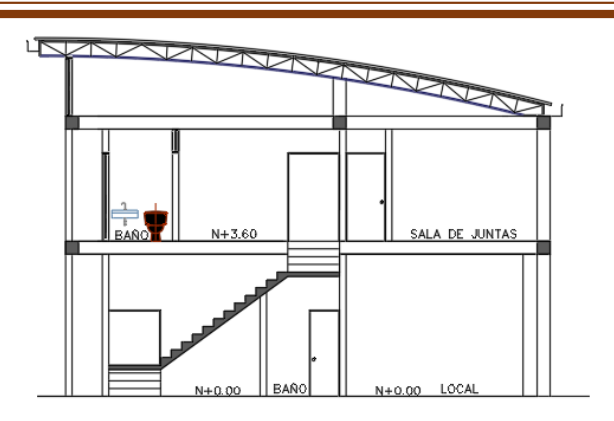

*Figura 4. Corte A-A Planta de acopio. Fuente: Planos del proyecto*

#### <span id="page-23-1"></span><span id="page-23-0"></span>**5.1.3 Consideraciones iniciales**

<span id="page-23-2"></span>\_\_\_\_\_\_\_\_\_\_\_\_\_\_\_

La edificación se diseñó en un sistema de pórticos en concreto reforzado resistentes a momentos, clasificado para efectos de diseño sismo resistente, como un sistema con capacidad especial de disipación de energía (DES) por estar ubicado en una zona de amenaza sísmica alta. Por su carácter de edificación y para la finalidad que se le dará, se encentra ubicada en el grupo de uso l<sup>5</sup>.

En la figura 5 se muestra la distribución de columnas que se realizaron para el proyecto.

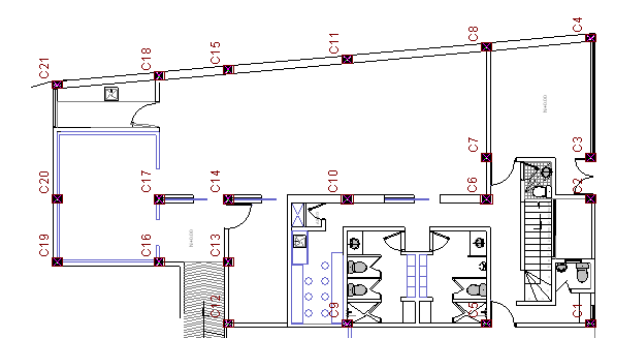

*Figura 5. Distribución de columnas Planta de acopio. Fuente: Planos del proyecto*

<sup>5</sup> Todas las edificaciones cubiertas por el alcance de este Reglamento (NSR -10), pero que no se han incluido en los Grupos II, III y IV.

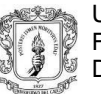

Para dar rigidez a la estructura y cumplir con el chequeo de derivas (<1%), se resolvió utilizar columnas de 0.35x0.45, también entre las columnas 19 y 29, y, 6 y 7, se optó por colocar un muro estructural de 3.6m de altura y 20cm de espesor.

Algo fundamental cuando se tiene que estudiar cualquier proyecto es cuando nos encontramos con las losas, primero se deben de observar las dimensiones, las luces libres que esta tiene y de este modo escoger el tipo de losa más adecuada que se ajuste mejor a la estructura. En este caso, y observando las grandes luces que la losa del mezzanine debía de salvar, se optó por utilizar una losa aligerada, la cual está compuesta por una loseta de compresión de 6cm de espesor, nervios de 12 cm de espesor y una distancia entre ejes de nervios de 62 cm.

Las cargas en consideración para el diseño se establecieron producto del peso propio de estructura (carga muerta), las cargas debido a su funcionamiento (carga viva), las fuerzas impuestas por la posible ocurrencia de un sismo y las cargas producto de fuerzas naturales como el viento y el granizo. Y la modelación se realizó con el programa de diseño CYPECAD teniendo en cuenta el Capitulo C.21 de la NSR-10, capitulo que contiene las disposiciones especiales para el diseño y detallado de estructuras resistentes a sismos.

- Carga muerta<sup>6</sup>:
	- Entrepiso: 4.1 KN/m<sup>2</sup>
	- Cubierta: 0.7 KN/m<sup>2</sup>
- Carga viva:

\_\_\_\_\_\_\_\_\_\_\_\_\_\_\_

- Entrepiso: 6 KN/m<sup>2</sup> (Almacenamiento liviano)
- Cubierta:  $0.5 \text{ KN/m}^2$  (Pendiente >15%)

Para el uso que tomará esta edificación (Bodega) la carga viva se adicionará en un 25% a la masa que excitada por los movimientos sísmicos<sup>7</sup>.

<sup>6</sup> NOTA: Las cargas introducidas en el programa CYPECAD, no incluyen el peso propio de la estructura ya que el programa las calcula por defecto.

<sup>7</sup>NSR-10 Titulo A. En depósitos o bodegas debe incluirse además un 25 por ciento de la masa correspondiente a los elementos que causan la carga viva del piso. Capítulos A.4 y A.5.

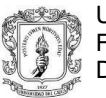

Las cargas de viento se calcularon utilizando el método del procedimiento simplificado enunciado en el titulo B.6 de la NSR-10, considerando una velocidad promedio del viento de 120km/h, y clasificando la estructura dentro de la categoría de exposición E, la cual se da para todos los casos donde no apliquen las categorías B y D.

Cargas de viento resultante:

<span id="page-25-0"></span>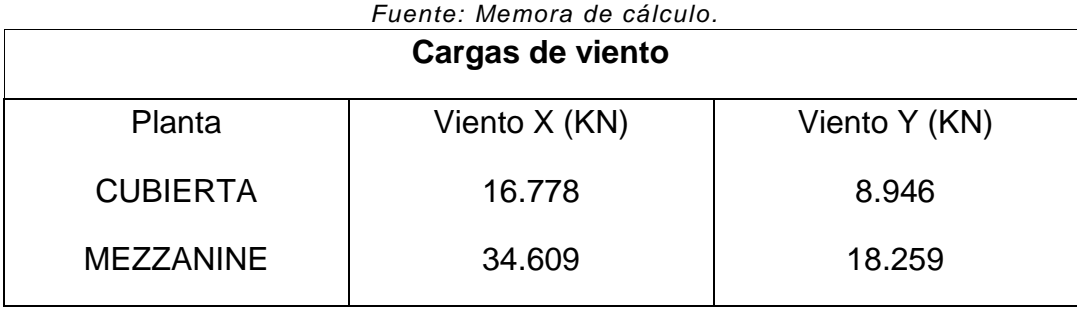

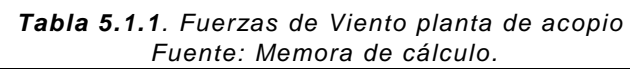

Las cargas de granizo no se consideraron en el presente diseño, ya que el municipio de San Bernardo tiene una altura promedio de 1600 msnm y éste tipo de cargas se tienen en cuenta en las regiones del país con más de 2000 metros de altura sobre el nivel del mar.

<span id="page-25-1"></span>Los materiales utilizados para el diseño son:

*Tabla 5.1.2. Resistencia de los materiales planta de acopio. Fuente: Memoria de cálculo.*

| <b>RESISTENCIA DE</b><br><b>LOS MATERIALES</b> | Concreto:          | $\ddot{r}c = 21MPa$ |
|------------------------------------------------|--------------------|---------------------|
|                                                | Acero de refuerzo: | $fy = 420MPa$       |

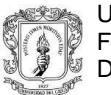

La edificación se diseñó considerando un coeficiente de importancia igual a 1 gracias a que se clasifica en el Grupo de uso I. Y a continuación se enuncian los parámetros sísmicos de acuerdo con el estudio de suelos:

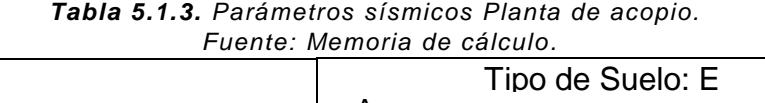

<span id="page-26-1"></span>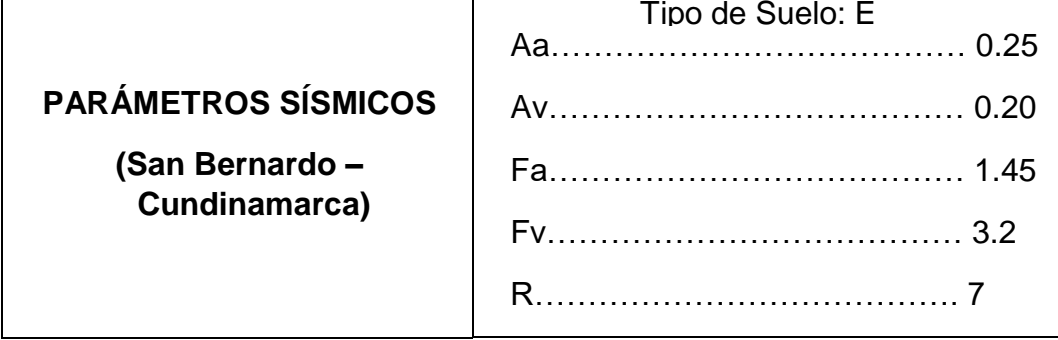

Finalmente, siguiendo la recomendación del estudio de suelos, la capacidad portante del suelo es de 10.00 Ton/m<sup>2</sup>, se utilizaron zapatas aisladas cuadradas y rectangulares.

#### <span id="page-26-0"></span>**5.1.4 Análisis y diseño estructural**

Con ayuda del programa CYPECAD el método de cálculo empleado fue el Análisis dinámico elástico espectral, este análisis es un procedimiento matemático por medio del cual se resuelven las ecuaciones de equilibrio dinámico, mientras las propiedades de rigidez y resistencia de una estructura permanecen dentro del rango de respuesta lineal.

CYPECAD calcula la respuesta dinámica máxima de cada modo utilizando la ordenada del espectro, correspondiente al período de vibración del modo, con el fin de obtener las deformaciones y esfuerzos de la estructura al ser sometida a una excitación que varía en el tiempo.

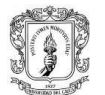

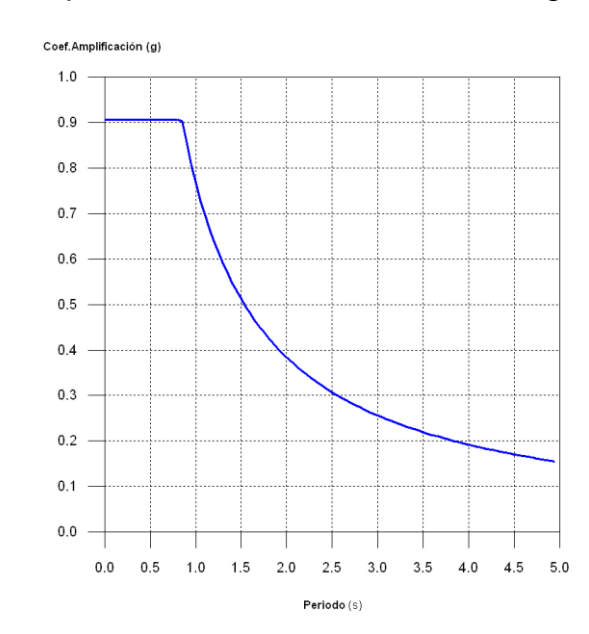

#### Para la edificación, el espectro elástico de cálculo fue el siguiente:

*Diagrama 1. Espectro elástico Planta de acopio. Fuente: Memoria de Cálculo.*

<span id="page-27-0"></span>El valor máximo de las ordenadas espectrales es 0.906 g.

\_\_\_\_\_\_\_\_\_\_\_\_\_\_\_

Ya que se cumplió la condición de cortante basal mínimo los parámetros de respuesta dinámica no se ajustaron multiplicando por ningún factor de modificación.

<span id="page-27-1"></span>

| Hipótesis sísmica | Condición de cortante basal mínimo <sup>8</sup>                    | Factor de modificación |
|-------------------|--------------------------------------------------------------------|------------------------|
| Sismo X1          | $ V_{d,X1} \ge 0.80 \cdot V_{s,X}$ 228.405 KN $\ge$ 189.130 KN $ $ | N.P.                   |
| Sismo Y1          | $V_{d,Y1} \ge 0.80 \, V_{s,Y}$ 228.413 KN $\ge$ 189.130 KN $ $     | N.P.                   |

*Tabla 5.1.4. Modificación Cortante Basal Planta de acopio. Fuente: Memoria de cálculo.*

<sup>&</sup>lt;sup>8</sup> Cuando el valor del cortante dinámico total en la base (Vd), obtenido después de realizar la combinación modal, para cualquiera de las direcciones de análisis, es menor que el 90 % del cortante basal sísmico estático (Vs), todos los parámetros de la respuesta dinámica se multiplican por el factor de modificación: 0.90·Vs/Vd.

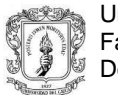

#### **Cortante sísmico combinado y fuerza sísmica equivalente por planta**

Los valores que se muestran en las siguientes tablas no están ajustados por el factor de modificación calculado en el apartado 'Corrección por cortante basal'.

Hipótesis sísmica: Sismo X1

| <b>Planta</b>   | $Q_X(KN)$ | $F_{eq,X}$ (KN) $  Q_{Y}$ (KN) $  F_{eq,Y}$ (KN) |        |        |
|-----------------|-----------|--------------------------------------------------|--------|--------|
| <b>CUBIERTA</b> | 90.401    | 90.401                                           | 12.459 | 12.459 |
| MEZZANINE       | 228.405   | 147.720                                          | 29.075 | 16.826 |

<span id="page-28-0"></span>*Tabla 5.1.5. Sismo X1 Planta de acopio. Fuente: Memoria de cálculo.*

Hipótesis sísmica: Sismo Y1

<span id="page-28-1"></span>*Tabla 5.1.6. Sismo Y1 Planta de acopio. Fuente: Memoria de cálculo*

| <b>Planta</b>    |        | $Q_X$ (KN)   F <sub>eq,X</sub> (KN)   Q <sub>Y</sub> (KN)   F <sub>eq,Y</sub> (KN) |         |         |
|------------------|--------|------------------------------------------------------------------------------------|---------|---------|
| <b>CUBIERTA</b>  | 13.158 | 13.158                                                                             | 100.036 | 100.036 |
| <b>MEZZANINE</b> | 29.577 | 17.194                                                                             | 228.413 | 128.378 |

<span id="page-28-2"></span>Centro de masas y centro de rigidez:

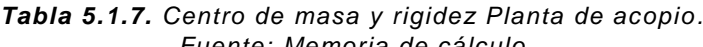

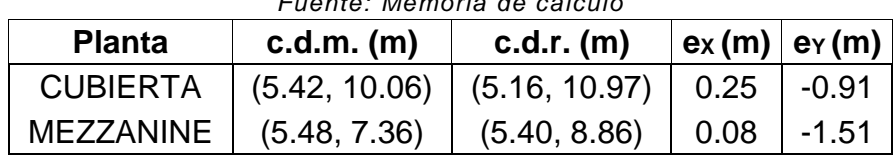

<span id="page-28-3"></span>Control de derivas:

*Tabla 5.1.8. Derivas máximas Planta de acopio. Fuente: Memoria de cálculo*

| <b>Planta</b>     | Dirección X    | Dirección Y   |
|-------------------|----------------|---------------|
| <b>CUBIERTA</b>   | $1/166 < 1\%$  | $1/334 < 1\%$ |
| <b>IMEZZANINE</b> | 1 / 184 $<$ 1% | $1/284 < 1\%$ |

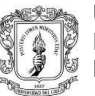

Después de efectuar la verificación de derivas se revisaron las comprobaciones hechas por el programa de los esfuerzos en las vigas y las columnas, y se efectuaron los despieces de los elementos estructurales procurando estandarizar el despiece, con el fin de facilitar posteriormente el trabajo en obra durante la construcción. Se consiguió realizar doce despieces de columna tipo.

La cimentación se realizó en el mismo programa de CypeCAD, se usaron zapatas aisladas, conectadas mediante vigas de cimentación de 0.3x0.4 m de sección.

La cubierta se concibió en una serie de cerchas que se chequearon en un módulo de Cype, llamado Cype 3D. las secciones chequeadas para la cubierta fueron: Para la cercha ángulos dobles de sección 3"x3"x5/16 (cordón superior e inferior y la celosía), y para las correas perlines tipo C de sección 160x70x25 e=3.2 mm.

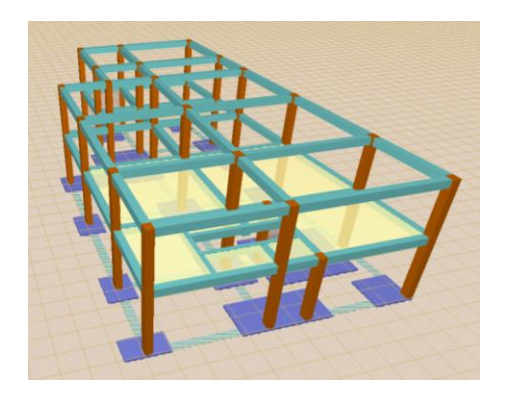

*Figura 6. Vista en 3D de la estructura Planta de acopio. Fuente: Memoria de cálculo.*

<span id="page-29-1"></span><span id="page-29-0"></span>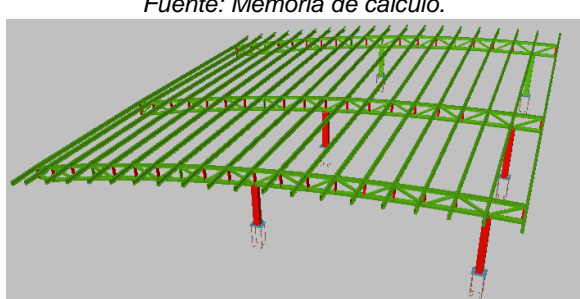

*Figura 7. Vista en 3D de la estructura de cubierta Planta de acopio. Fuente: Memoria de cálculo.*

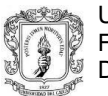

#### <span id="page-30-0"></span>**5.1.5 Modificación de las alturas**

Al poco tiempo de haberse enviado el proyecto a sus respectivos dueños, ellos decidieron que sólo se le daría doble altura al sector donde se encuentra el mezzanine, lo que generó una disminución del peso de la estructura en un sector de esta, por ende, la cimentación y las secciones de algunas columnas cambiaron.

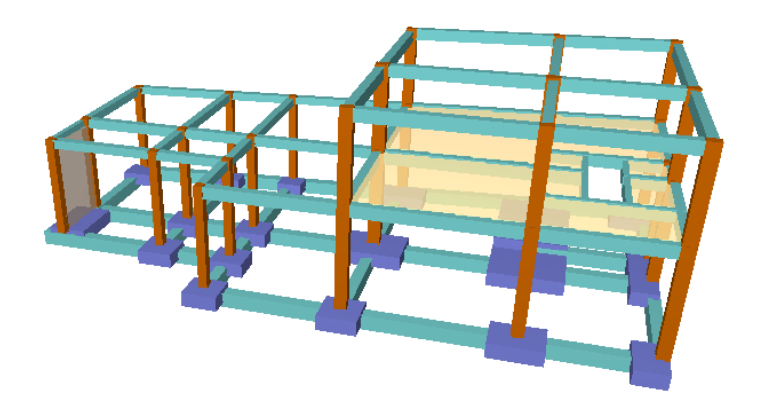

*Figura 8. Vista en 3D de la estructura modificada Planta de acopio. Fuente: Memoria de cálculo*

#### <span id="page-30-2"></span><span id="page-30-1"></span>**5.2 CENTRO EMPRESARIAL**

Para este proyecto, el cual consistió en el diseño estructural de una edificación la cual está cercana a otra estructura, se debió de revisar la estructura actual existente, debido a que los sistemas de fundación de ambas estructuras podrían cruzarse. Esta nueva estructura se diseñó contando que a la altura de 2.4m se va a construir un mezzanine, con un área de 20 m<sup>2</sup>, el resto de la estructura a doble altura, hasta alcanzar una cota de 4.5m. El sistema estructural usado para esta estructura se basó en pórticos resistentes a momentos compuesto por vigas y columnas en concreto reforzado basados en la norma NSR-10.

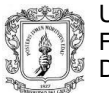

#### <span id="page-31-0"></span>**5.2.1 Ubicación del proyecto**

el proyecto se encuentra ubicado en la ciudad de Popayán. El área para el proyecto es de 70 m<sup>2</sup>.

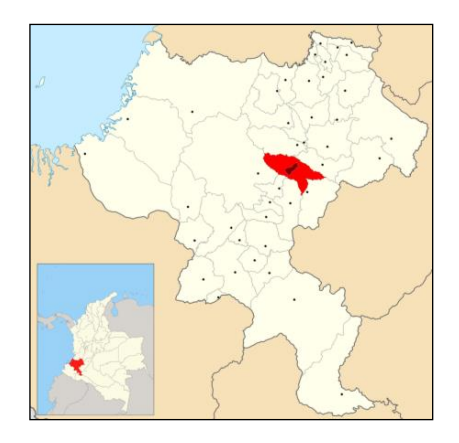

*Figura 9. Localización del proyecto Centro empresarial. Fuente: Wikipedia.*

## <span id="page-31-2"></span><span id="page-31-1"></span>**5.2.2 Esquemas arquitectónicos**

El salón empresarial consta en un sector de 20 m<sup>2</sup> con 2 pisos, el primero con 2.4m que nos lleva hasta el mezzanine, y la segunda altura con 2.1m hasta las vigas de cubierta. Algunas columnas, por necesidades arquitectónicas, se diseñarán a doble altura debido a que ninguna viga puede interponerse puesto que interfiere con una puerta existente de la estructura adjunta.

<span id="page-31-3"></span>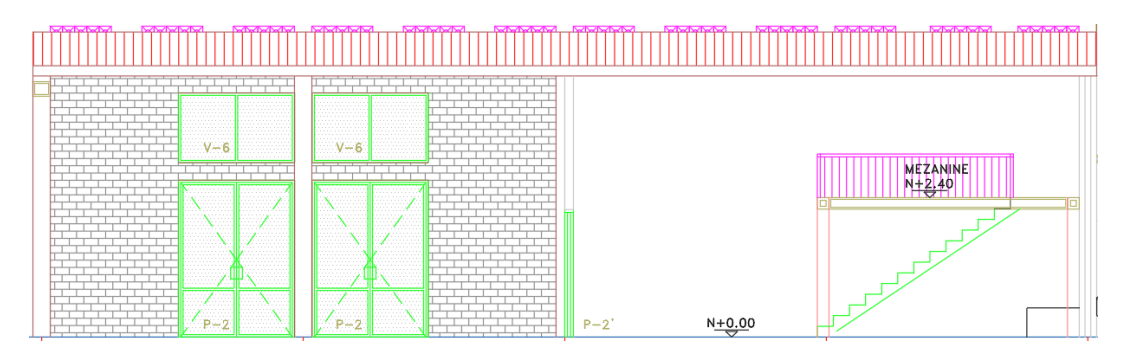

*Figura 10. Corte 1N Centro empresarial. Fuente: Planos del proyecto*

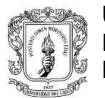

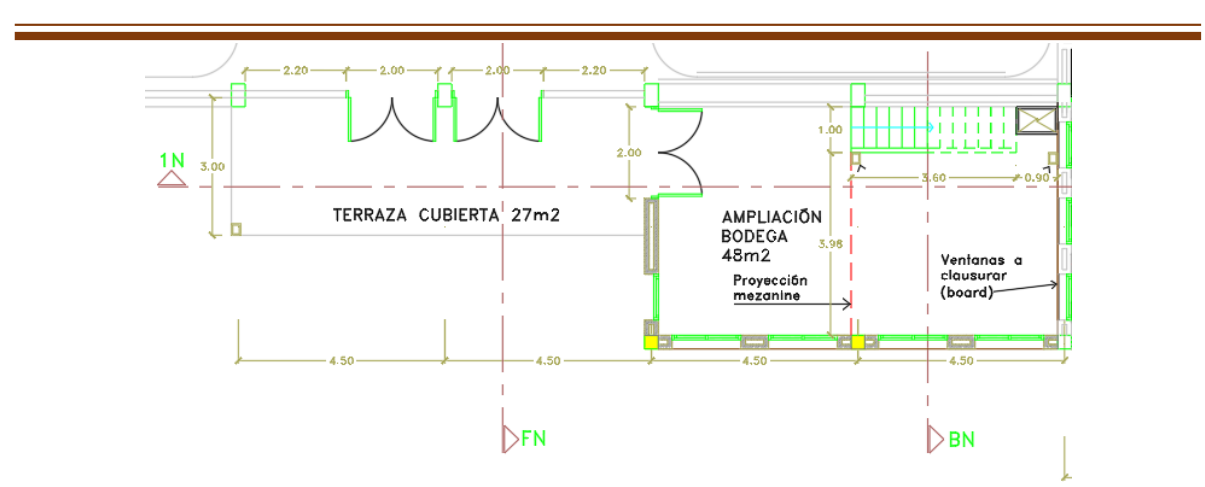

<span id="page-32-1"></span>*Figura 11. Vista en planta (N+0.00) Centro empresarial. Fuente: Planos del proyecto*

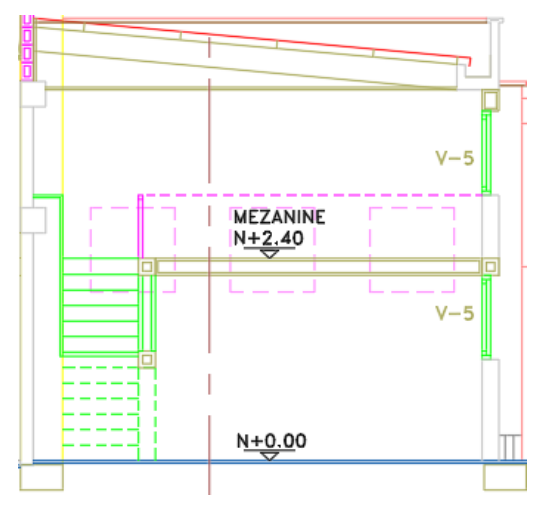

*Figura 12. Corte BN Centro empresarial. Fuente: Planos del proyecto.*

#### <span id="page-32-2"></span><span id="page-32-0"></span>**5.2.3 Consideraciones iniciales**

La edificación se diseñó en un sistema de pórticos en concreto reforzado resistentes a momentos, clasificado para efectos de diseño sismo resistente, como un sistema con capacidad especial de disipación de energía (DES) por estar ubicado en una de

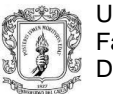

amenaza sísmica alta. Por su carácter de edificación y para la finalidad que se le dará, se encuentra ubicada en el grupo de uso I.

En la figura 13 se muestra la distribución de columnas que se realizaron para el proyecto.

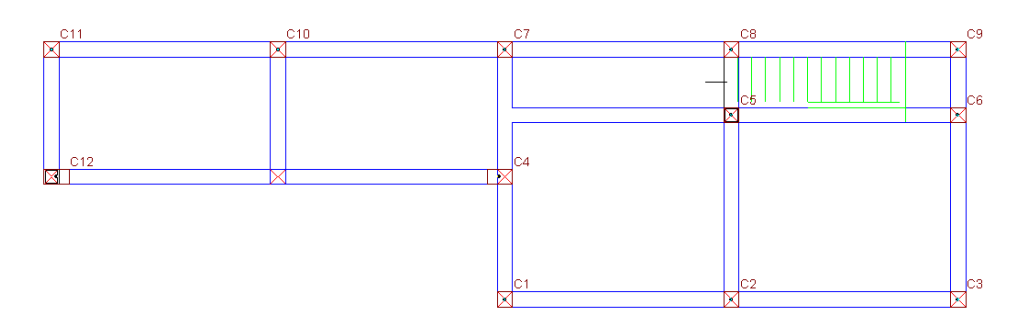

*Figura 13. Distribución de columnas Centro empresarial. Fuente: Planos estructurales.*

<span id="page-33-0"></span>Las secciones de columnas utilizadas para este proyecto fueron de 0.2x0.5 m, las columnas 12 y 4, esto debido a que estas columnas debían de soportar una viga de un gran canto, la cual podía ser más resistente que las columnas, el resto de las columnas con una sección de 0.3x0.3 m.

El tipo de losa utilizado en el diseño del mezzanine fue una losa maciza de 12cm de espesor, la cual se encuentra entre las columnas 2, 3, 5 y 6.

Las cargas en consideración para el diseño se establecieron producto del peso propio de estructura (carga muerta), las cargas debido a su funcionamiento (carga viva), las fuerzas impuestas por la posible ocurrencia de un sismo y las cargas producto de fuerzas naturales como el viento y el granizo. Y la modelación se realizó con el programa de diseño CYPECAD teniendo en cuenta el Capitulo C.21 de la NSR-10, capitulo que contiene las disposiciones especiales para el diseño y detallado de estructuras resistentes a sismos.

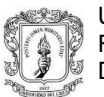

- Carga muerta:
	- Entrepiso: 1.8 KN/m<sup>2</sup>
	- Cubierta: 0.7 KN/m<sup>2</sup>
- Carga viva:
	- Entrepiso: 6 KN/m<sup>2</sup> (Almacenamiento liviano)
	- Cubierta: 0.5 KN/m<sup>2</sup> (Pendiente >15%)

Para determinar las fuerzas horizontales debidas ante la posible ocurrencia de sismos se determina el espectro de diseño que, de acuerdo al estudio de suelos entregado, el suelo corresponde a un perfil de suelo tipo E acorde a la clasificación de la NSR-10, con una máxima presión de contacto será de 8 t/m².

Las cargas de viento se calcularon utilizando el método del procedimiento simplificado enunciado en el titulo B.6 de la NSR-10, considerando una velocidad promedio del viento de 120km/h, y clasificando la estructura dentro de la categoría de exposición E, la cual se da para todos los casos donde no apliquen las categorías B y D.

<span id="page-34-0"></span>Cargas de viento resultante:

| Cargas de viento                           |       |        |  |  |  |
|--------------------------------------------|-------|--------|--|--|--|
| Viento Y (KN)<br>Viento $X$ (KN)<br>Planta |       |        |  |  |  |
| <b>CUBIERTA</b>                            | 2.323 | 7.322  |  |  |  |
| <b>PLANTA PISO 2</b>                       | 5.071 | 16.053 |  |  |  |

*Tabla 5.2.1. Fuerzas de viento Centro empresarial. Fuente: Memoria de cálculo.*

Las cargas de granizo no se consideraron en el presente diseño, ya que el municipio de Popayán tiene una altura promedio de 1737 msnm y éste tipo de cargas deben tenerse en cuenta en las regiones del país con más de 2000 metros de altura sobre el nivel del mar.

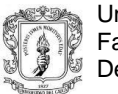

<span id="page-35-1"></span>Los materiales utilizados para el diseño son:

*Tabla 5.2.2. Resistencia de los materiales Centro empresarial. Fuente: Memoria de cálculo.*

| <b>RESISTENCIA DE</b> | Concreto:          | $\mathit{fc} = 21\,\text{MPa}$ |
|-----------------------|--------------------|--------------------------------|
| <b>LOS MATERIALES</b> | Acero de refuerzo: | $fy = 420MPa$                  |

La edificación se diseñó considerando un coeficiente de importancia igual a 1 gracias a que se clasifica en el Grupo de uso I. A continuación, se enuncian los parámetros sísmicos de acuerdo con el estudio de suelos:

*Tabla 5.2.3. Parámetros sísmicos Centro empresarial. Fuente: Memoria de cálculo.*

<span id="page-35-2"></span>

|                                      | Tipo de Suelo: E |
|--------------------------------------|------------------|
| <b>PARÁMETROS</b><br><b>SÍSMICOS</b> |                  |
|                                      |                  |
| (Popayán – Cauca)                    |                  |
|                                      |                  |

Finalmente, siguiendo la recomendación del estudio de suelos, capacidad portante del suelo es de 8.00 Ton/m<sup>2</sup>, se utilizaron zapatas aisladas.

#### <span id="page-35-0"></span>**5.2.4 Análisis y diseño estructural**

Con ayuda del programa CYPECAD el método de cálculo empleado fue el Análisis dinámico elástico espectral, este análisis es un procedimiento matemático por medio del cual se resuelven las ecuaciones de equilibrio dinámico, mientras las propiedades de rigidez y resistencia de una estructura permanecen dentro del rango de respuesta lineal.

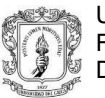

CYPECAD calcula la respuesta dinámica máxima de cada modo utilizando la ordenada del espectro, correspondiente al período de vibración del modo, con el fin de obtener las deformaciones y esfuerzos de la estructura al ser sometida a una excitación que varía en el tiempo.

> Coef.Amplificación (g)  $1.0$  $0.9$  $08$  $0.7$  $0.6$  $0.5$  $0.4$  $0.3$  $02$  $0.1$  $_{0.0}$  $0.0 \qquad 0.5 \qquad 1.0 \qquad 1.5 \qquad 2.0$  $2.5\,$  $3.0\,$  $3.5$  $4.0$   $4.5$   $5.0$ Periodo (s)

Para la edificación, el espectro elástico de cálculo fue el siguiente:

<span id="page-36-0"></span>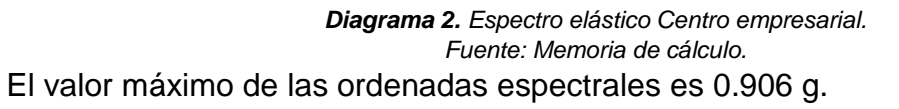

Ya que no se cumplió la condición de cortante basal mínimo los parámetros de respuesta dinámica, se ajustarán multiplicando por un factor de modificación, así:

<span id="page-36-1"></span>

| <b>SISMO</b> | Condición de cortante basal mínimo                                       | Factor de modificación |
|--------------|--------------------------------------------------------------------------|------------------------|
|              | Sismo X1   $V_{d, X1} \ge 0.90 \cdot V_{s, X}$ 60.368 KN $\ge 60.977$ KN | 1.01                   |
|              | Sismo Y1   $V_{d, Y1} \ge 0.90 \cdot V_{s, Y}$ 59.699 KN $\ge 60.977$ KN | 1.02                   |

*Tabla 5.2.4. Modificación cortante basal Centro empresarial. Fuente: Memoria de cálculo.*

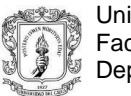

#### **Cortante sísmico combinado y fuerza sísmica equivalente por planta**

Los valores que se muestran en las siguientes tablas no están ajustados por el factor de modificación calculado en el apartado 'Corrección por cortante basal'.

Hipótesis sísmica: Sismo X1

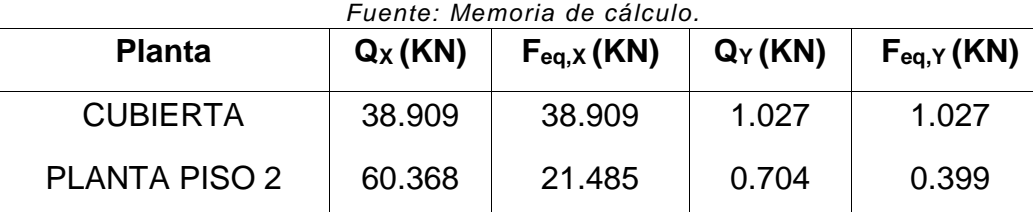

<span id="page-37-0"></span>*Tabla 5.2.5. Sismo X1 Centro empresarial.*

Hipótesis sísmica: Sismo Y1

<span id="page-37-1"></span>*Tabla 5.2.6. Sismo Y1 Centro empresarial. Fuente: Memoria de cálculo.*

| <b>Planta</b>        | $Q_X$ (KN) | $F_{eq,X}$ (KN) | $Q_Y(KN)$ | $F_{eq,Y}$ (KN) |
|----------------------|------------|-----------------|-----------|-----------------|
| <b>CUBIERTA</b>      | 0.590      | 0.590           | 36.428    | 36.428          |
| <b>PLANTA PISO 2</b> | 0.491      | 0.473           | 59,699    | 24.401          |

<span id="page-37-2"></span>Centro de masas y centro de rigidez:

*Tabla 5.2.7. Centro de masa y rigidez Centro empresarial. Fuente: Memoria de cálculo.*

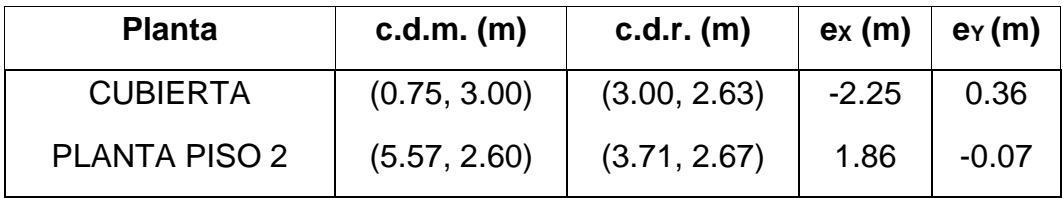

Control de derivas:

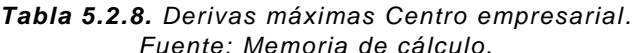

<span id="page-38-1"></span>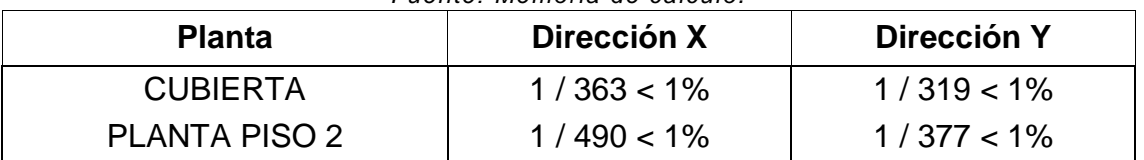

Después de efectuar la verificación de derivas se revisaron las comprobaciones hechas por el programa de los esfuerzos en las vigas y las columnas, y se efectuaron los despieces de los elementos estructurales tratando que en lo posible resultaran lo más estándar posible, con el fin de facilitar posteriormente el trabajo en obra durante la construcción. Se consiguió realizar cinco despieces de columna tipo.

La cubierta se concibió en correas. las secciones se calcularon por medio del programa Arquimet de Acesco, las correas perlines tipo C de sección 160x60x20 e=1.5 mm.

Inicialmente la cimentación se había planteado y diseñado con zapatas aisladas, con una profundidad de desplante, las cuales se chequearon en el programa Cypecad, éstas zapatas se conectaban mediante vigas de cimentación.

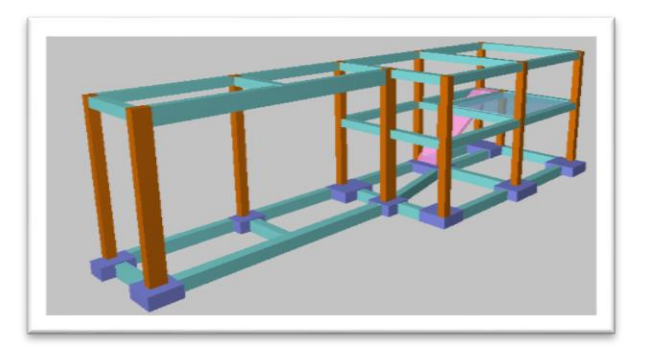

<span id="page-38-0"></span>*Figura 14. Vista en 3D Centro empresarial. Fuente: Memoria de cálculo.*

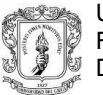

El proyecto tuvo un cambio con respecto a la cimentación, lo cual no afectó la estructura completa, sólo se modificó la parte de cimentación, la cual se iba a rediseñar, pero en esta ocasión se usaron pilotes de 60 cm de diámetros, con una capacidad 34 ton.

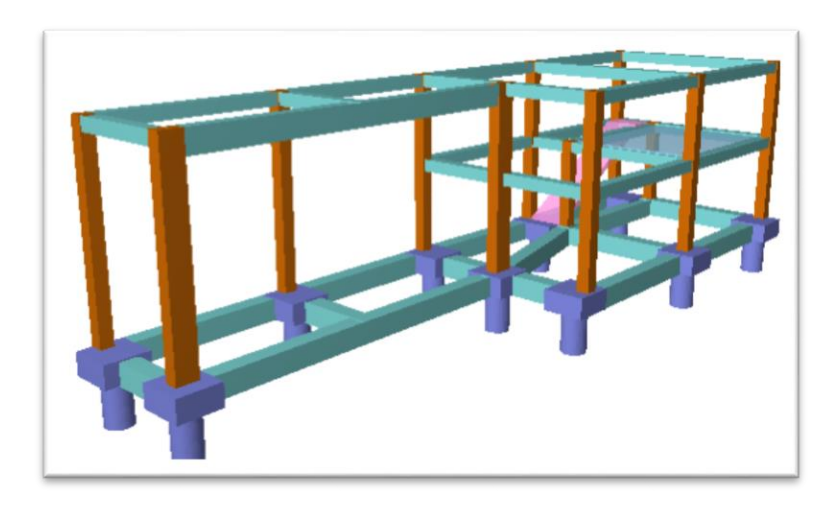

*Figura 15. Vista en 3D de la estructura modificada Centro empresarial. Fuente: Memoria de cálculo.*

## <span id="page-39-2"></span><span id="page-39-0"></span>**5.3 BODEGAS CENTRO LOGÍSTICO.**

El proyecto, el cual considera una gran extensión del terreno se dividió inicialmente en el diseño estructural de las primeras 6 bodegas.

## <span id="page-39-1"></span>**5.3.1 UBICACIÓN DEL PROYECTO**

La estructura se encuentra ubicada a la salida de la ciudad de Popayán, más precisamente en el sector conocido como "El parque industrial".

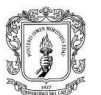

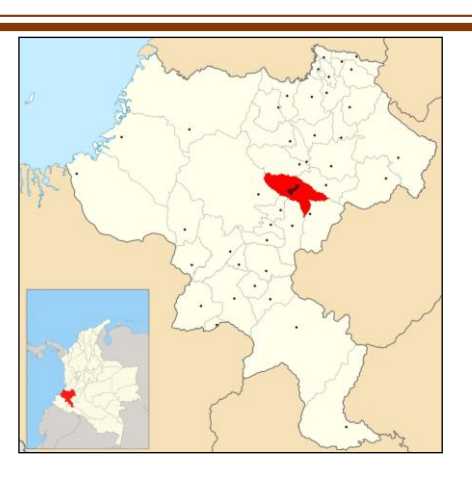

*Figura 16. Localización del proyecto Centro logístico. Fuente: Wikipedia.*

## <span id="page-40-1"></span><span id="page-40-0"></span>**5.3.2 Esquemas arquitectónicos**

Individualmente cada bodega mide en el sentido X 15 metros y en el sentido Y 40 metros, dentro de cada bodega a la altura de los 3.5 metros se encuentra un mezzanine con un área de 140 m<sup>2</sup>, la altura que inicialmente se concebía para cada bodega es de 8.0 metros, el primer nivel de las vigas de entrepiso se ubica al mismo nivel del mezzanine (3.5m), sobre las puertas, que se utilizan para el ingreso de vehículos de carga, se colocan unas vigas que quedaron al nivel 5.5 y las vigas de terminación que están al nivel 8.0.

La cubierta se plantea hacer con cerchas metálicas formando en su parte superior un arco que inicia en un extremo de la bodega al otro en el sentido del eje X, salvando una longitud de 15 metros, los perfiles que se usarán para la cercha serán de forma tubular lo que se consideró así para mejorar la estética de la cubierta, las correas a usar serán perfiles metálicos C los cuáles se dimensionarán en el diseño estructural.

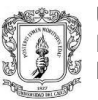

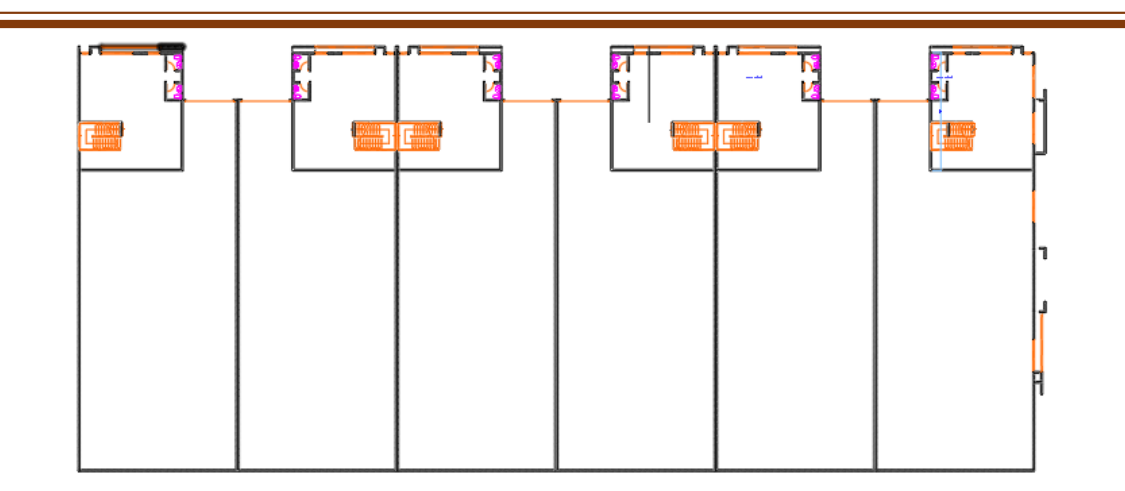

*Figura 17. Planta general Centro logístico. Fuente: Planos del proyecto.*

<span id="page-41-0"></span>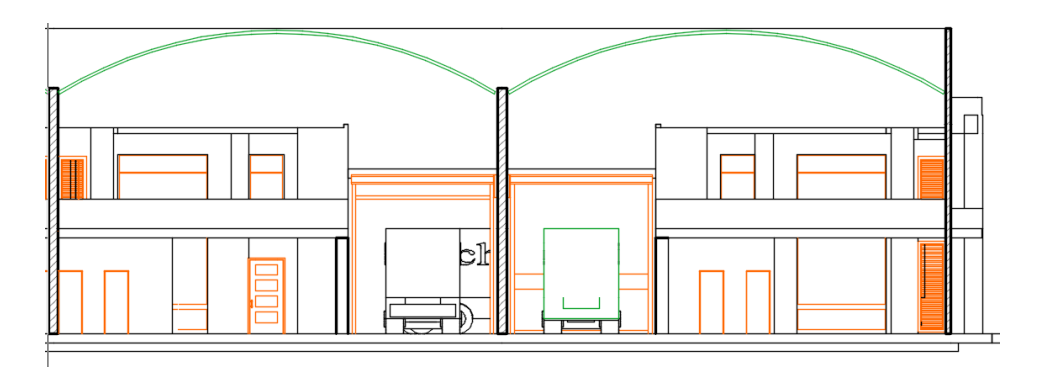

*Figura 18. Fachada de 2 bodegas Centro logístico. Fuente: Planos del proyecto.*

<span id="page-41-1"></span>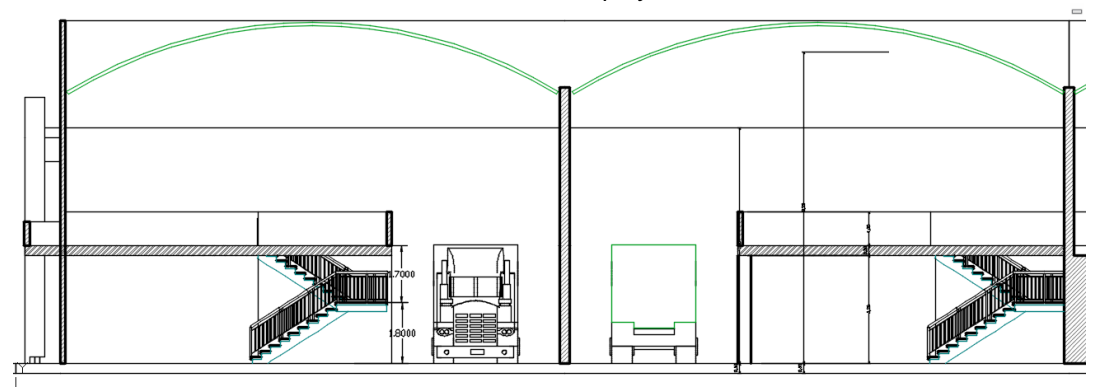

<span id="page-41-2"></span>*Figura 19. Cote 1 de 2 bodegas Centro logístico. Fuente: Planos del proyecto.*

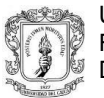

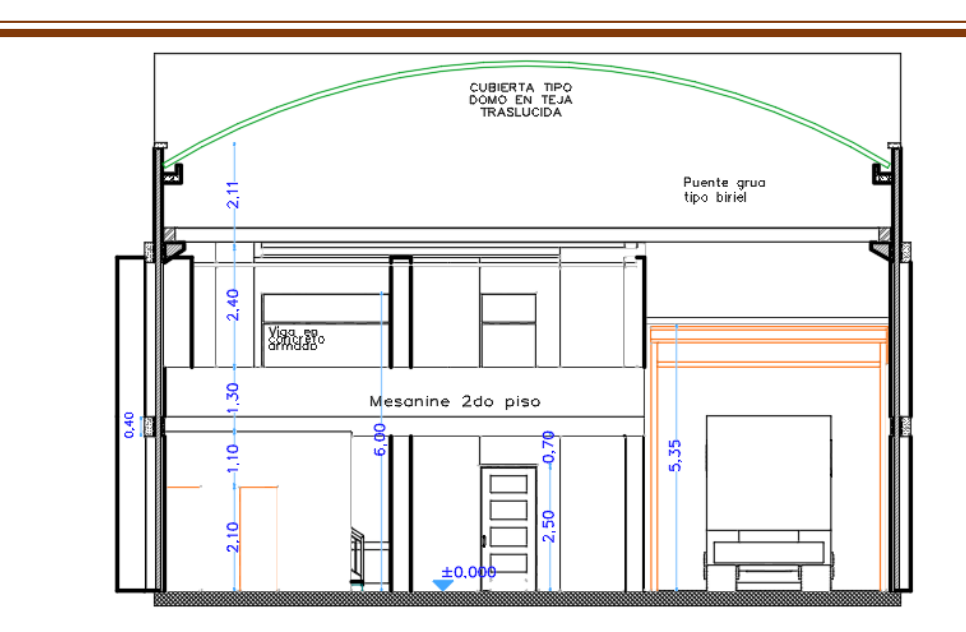

*Figura 20. Cote D de 1 bodega Centro logístico. Fuente: Planos del proyecto.*

## <span id="page-42-1"></span><span id="page-42-0"></span>**5.3.3 Consideraciones iniciales**

El sistema estructural asignado para esta estructura es de pórticos en concreto reforzado resistentes a momentos con un sistema con capacidad especial de disipación de energía (DES).

El estudio de suelos informó que la profundidad de desplante del nivel existente para ubicar la estructura de cimentación debe de ser 90 cm. La capacidad admisible de carga del suelo arrojada por el estudio de suelos fue de 10Tn/m<sup>2</sup> y el módulo de balasto obtenido por los ensayos de laboratorio fue de 9000KN/m<sup>3</sup>. El geotecnista recomendó una como estructura de cimentación un sistema de vigas de cimentación.

El nivel de desplante para la cimentación de las 6 bodegas se considera inicialmente al mismo nivel (-0.60).

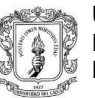

El Prediseño de las columnas se consideró con secciones de 40 x 40 cm y al Prediseño de las vigas con secciones de 40 x 40 cm. El diseño de la losa del mezzanine se efectuarán en concreto reforzado, usando una losa aligerada con un espesor de 40 cm, con 5cm para la loseta de compresión, nervios con una base de 12 cm y una separación entre ejes de los nervios de 62 cm.

Para las vigas de cimentación se usará la siguiente sección: para la sección principal 50x50, para las aletas, izquierda y derecha, una base de 25 cm y una altura de 25 cm.

Las cargas en consideración para el diseño se establecieron producto del peso propio de estructura (carga muerta), las cargas debido a su funcionamiento (carga viva), las fuerzas impuestas por la posible ocurrencia de un sismo y las cargas producto de fuerzas naturales como el viento y el granizo. Y la modelación se realizó con el programa de diseño CYPECAD teniendo en cuenta el Capitulo C.21 de la NSR-10, capitulo que contiene las disposiciones especiales para el diseño y detallado de estructuras resistentes a sismos.

- Carga muerta:
	- Entrepiso: 2.0 KN/m<sup>2</sup>
	- Cubierta: 0.7 KN/m<sup>2</sup>
- Carga viva:
	- Entrepiso: 6 KN/m<sup>2</sup> (Almacenamiento liviano)
	- Cubierta: 0.5 KN/m<sup>2</sup> (Pendiente >15%)

Para el uso que tomará esta edificación (Bodega) la carga viva se adicionará en un 25% a la masa que excitada por los movimientos sísmicos.

Para determinar las fuerzas horizontales debidas ante la posible ocurrencia de sismos se determina el espectro de diseño que, de acuerdo al estudio de suelos entregado, el suelo corresponde a un perfil de suelo tipo D acorde a la clasificación de la NSR-10.

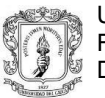

Las cargas de viento se calcularon utilizando el método del procedimiento simplificado enunciado en el titulo B.6 de la NSR-10, considerando una velocidad promedio del viento de 120km/h, y clasificando la estructura dentro de la categoría de exposición E, la cual se da para todos los casos donde no apliquen las categorías B y D.

<span id="page-44-0"></span>Cargas de viento resultante:

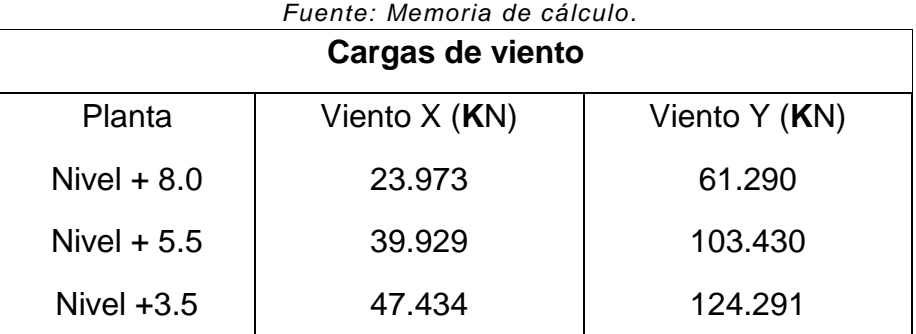

# *Tabla 5.3.1. Fuerzas de viento Centro logístico.*

Las cargas de granizo no se consideraron en el presente diseño, ya que el municipio de Popayán tiene una altura promedio de 1737 msnm y éste tipo de cargas deben tenerse en cuenta en las regiones del país con más de 2000 metros de altura sobre el nivel del mar.

<span id="page-44-1"></span>Los materiales utilizados para el diseño son:

*Tabla 5.3.2. Resistencia de los materiales Centro logístico. Fuente: Memoria de cálculo.*

| <b>RESISTENCIA DE LOS</b> | Concreto:          | $\ddot{c}$ = 21MPa |
|---------------------------|--------------------|--------------------|
| <b>MATERIALES</b>         | Acero de refuerzo: | $fy = 420MPa$      |

La edificación se diseñó considerando un coeficiente de importancia igual a 1 gracias a que se clasifica en el Grupo de uso I. Y a continuación se enuncian los parámetros sísmicos de acuerdo con el estudio de suelos:

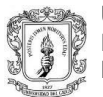

<span id="page-45-1"></span>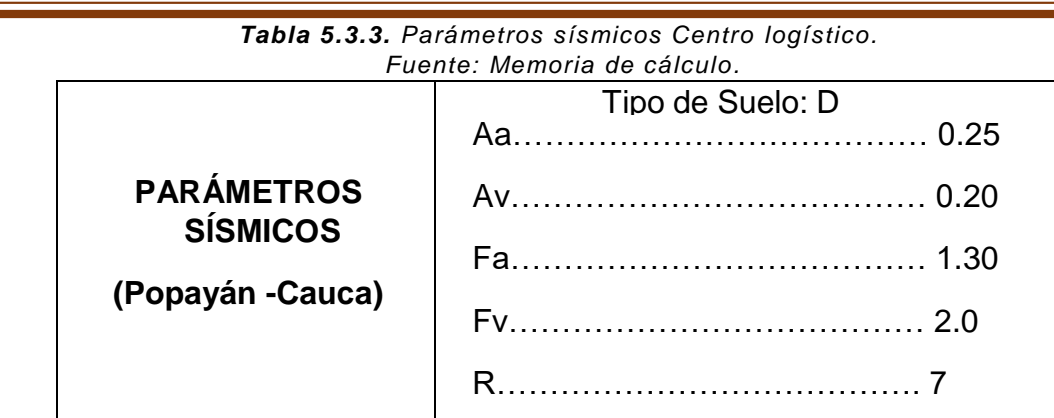

## <span id="page-45-0"></span>**5.3.4 Análisis y diseño estructural**

Con ayuda del programa CYPECAD el método de cálculo empleado fue el Análisis dinámico elástico espectral, este análisis es un procedimiento matemático por medio del cual se resuelven las ecuaciones de equilibrio dinámico, mientras las propiedades de rigidez y resistencia de una estructura permanecen dentro del rango de respuesta lineal.

CYPECAD lo que hace es calcular la respuesta dinámica máxima de cada modo utilizando la ordenada del espectro, correspondiente al período de vibración del modo, con el fin de obtener las deformaciones y esfuerzos de la estructura al ser sometida a una excitación que varía en el tiempo.

Para la edificación, el espectro elástico de cálculo fue el siguiente:

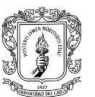

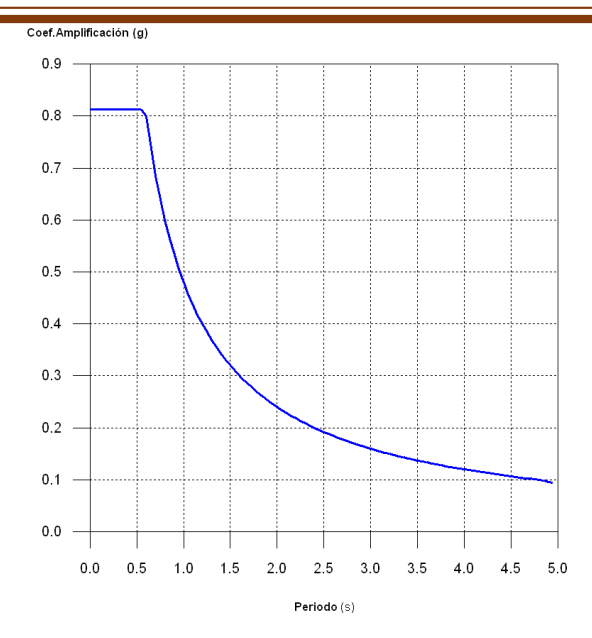

*Diagrama 3. Espectro elástico Centro de acopio. Fuente: Memoria de cálculo.*

<span id="page-46-0"></span>El valor máximo de las ordenadas espectrales es 0.812 g.

Ya que no se cumplió la condición de cortante basal mínimo los parámetros de respuesta dinámica, se ajustarán multiplicando por un factor de modificación, así:

<span id="page-46-1"></span>

| <b>Hipótesis</b><br>sísmica | Condición de cortante basal mínimo | <b>Factor de</b><br>modificación |       |
|-----------------------------|------------------------------------|----------------------------------|-------|
| Sismo X1                    | $V_{d,X1} \ge 0.90 \cdot V_{s,X}$  | 2331.522 KN ≥ 2634.630 KN        | 1.13  |
| Sismo Y1                    | $V_{d.Y1} \ge 0.90 \cdot V_{s.Y}$  | 2368.496 KN ≥ 2634.630 KN        | 1 1 1 |

*Tabla 5.3.4. Corrección del cortante basal centro logístico. Fuente: Memoria de cálculo.*

#### **Cortante sísmico combinado y fuerza sísmica equivalente por planta**

Los valores que se muestran en las siguientes tablas no están ajustados por el factor de modificación calculado en el apartado 'Corrección por cortante basal'.

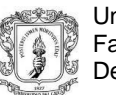

Hipótesis sísmica: Sismo X1

<span id="page-47-0"></span>*Tabla 5.3.5. Sismo X1 Centro logístico. Fuente: Memoria de cálculo.*

| <b>Planta</b> | $Q_X(KN)$ | $F_{eq,X}$ (KN)<br>$Q_Y(KN)$ |         | $Feq, Y$ (KN) |
|---------------|-----------|------------------------------|---------|---------------|
| Nivel $+8.0$  | 1624.369  | 1624.369                     | 44.252  | 44.252        |
| Nivel $+ 5.5$ | 1643.112  | 22.634                       | 42.962  | 1.290         |
| Nivel $+3.5$  | 2331.522  | 954.166                      | 103.071 | 146.018       |

Hipótesis sísmica: Sismo Y1

<span id="page-47-1"></span>*Tabla 5.3.6. Sismo Y1 Centro logístico. Fuente: Memoria de cálculo.*

| <b>Planta</b> | $Q_X(KN)$ | Feq, X (KN) | $Q_Y(KN)$ | $Feq, Y$ (KN) |
|---------------|-----------|-------------|-----------|---------------|
| Nivel $+8.0$  | 51.380    | 51.380      | 1644.146  | 1644.146      |
| Nivel $+ 5.5$ | 50.014    | 2.750       | 1662.632  | 22.354        |
| Nivel $+3.5$  | 110.477   | 151.074     | 2368.496  | 1173.253      |

<span id="page-47-2"></span>Centro de masas y centro de rigidez:

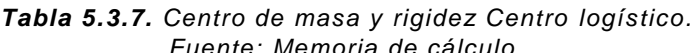

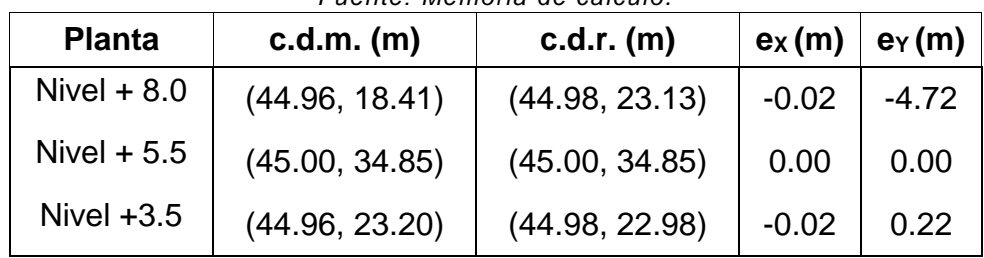

Control de derivas:

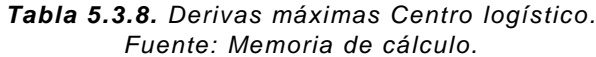

<span id="page-48-2"></span>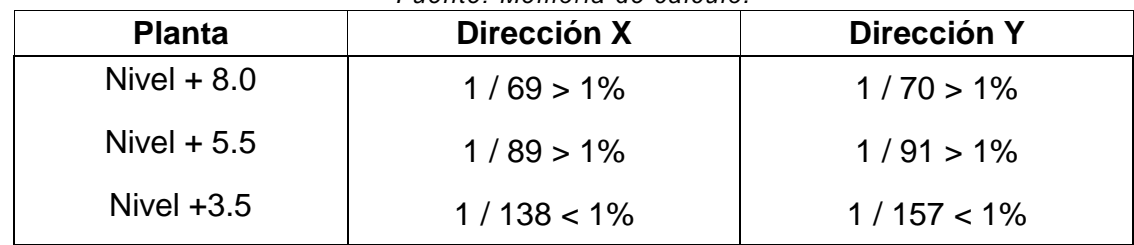

## <span id="page-48-0"></span>**5.3.5 MODIFICACIÓN ARQUITECTONICA**

Inmediatamente realizado el primer análisis estructural, se informó de unas modificaciones arquitectónicas las cuales obligaban a una nueva modelación de la estructura. Las modificaciones consistían en que ahora los niveles 0.00 de cada par de bodegas iba a variar 90 cm más abajo respecto a las anteriores, así:

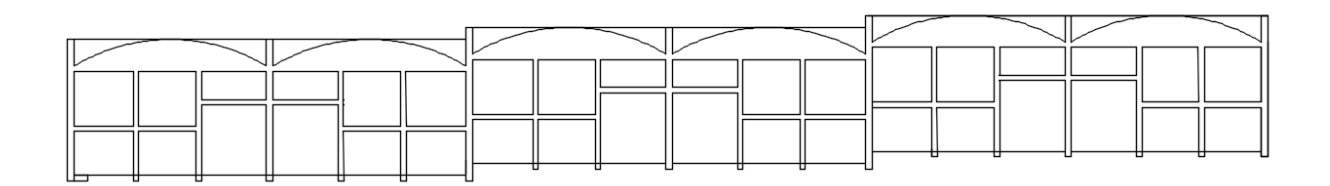

*Figura 21. Corte transversal bodegas Centro logístico. Fuente: Planos estructurales.*

<span id="page-48-1"></span>Además de esto, la altura de las bodegas aumentó en 50 cm, pasa así a una altura de 7.00 m fundir una ménsula la cual le daría soporte a una estructura mecanizada de carga que se mueve en la dirección de unos rieles que son los que van sobre las ménsulas de concreto armado.

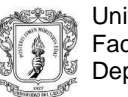

## <span id="page-49-0"></span>**5.3.6 PROBLEMAS ALLEGADOS AL CAMBIO ARQUITECTÓNICO**

Una vez hecho el cambio arquitectónico, el primer retraso que se tenía era la nueva modelación de la estructura para acoplarse al nuevo modelo.

Un problema que se evidenció más tarde, se encontraba en las partes donde se hacía el cambio de nivel entre las bodegas, en ese punto se formaba un problema para las columnas que se compartían entre las bodegas, debido a un efecto llamado "Columna Corta", en esta sección la columna toma una longitud de 50 cm con vigas de entrepiso en la parte superior e inferior.

Además de estos inconvenientes, se debía de solucionar el problema de deriva que se tenía con las secciones anteriormente descritas para las vigas y las columnas.

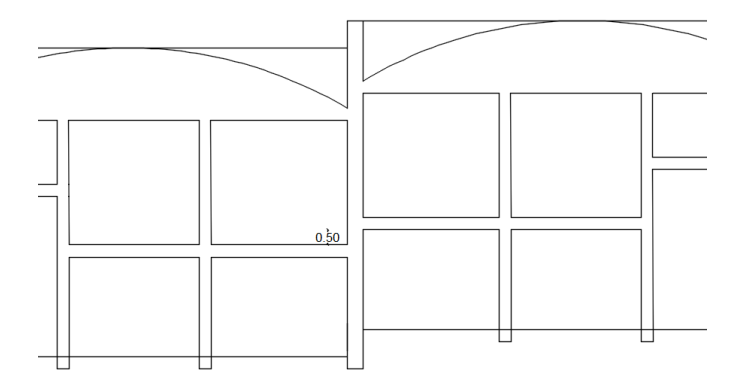

*Figura 22. Intersección bodegas Centro logístico. Fuente: Planos estructurales.*

## <span id="page-49-2"></span><span id="page-49-1"></span>**5.3.7 SOLUCIONES ENCONTRADAS PARA RESOLVER LA ESTRUCTURA**

En una reunión con los dueños del proyecto y los arquitectos diseñadores, se encontró adoptó como una solución definitiva el usar muros pantalla de 25 cm de espesor y con 1.5 m de largo en la dirección X, los cuales iban a reemplazar a las columnas que tenían el problema de columna corta, esto también ayudó a controlar el problema de derivas que se tenía con el modelo anterior.

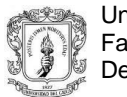

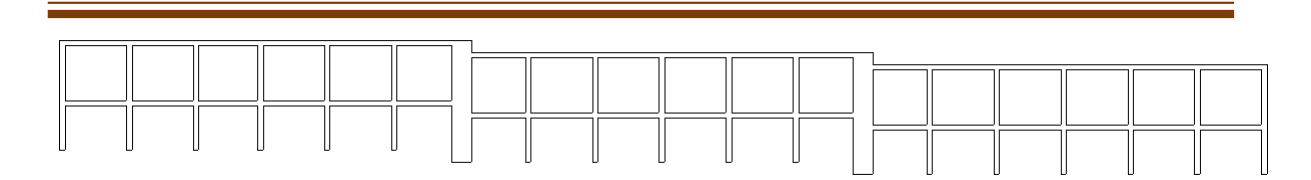

*Figura 23. Corte transversal bodegas con muros Centro logístico. Fuente: Planos estructurales.*

## <span id="page-50-1"></span><span id="page-50-0"></span>**5.3.8 ANALISIS NUEVO MODELO ESTRUCTURAL**

#### **5.3.8.1 Excentricidades del nuevo modelo**

<span id="page-50-2"></span>

| <b>Planta</b>           | $c.d.m.$ (m)   | $c.d.r.$ (m)   | $ex$ (m) | $e_Y(m)$ |  |  |
|-------------------------|----------------|----------------|----------|----------|--|--|
| Cubierta Bodegas 1 y 2  | (75.12, 19.62) | (61.82, 20.00) | 13.30    | $-0.38$  |  |  |
| Cubierta Bodegas 3 y 4  | (41.11, 19.83) | (44.95, 19.76) | $-3.84$  | 0.07     |  |  |
| Cubierta Bodegas 5 y 6  | (12.49, 20.07) | (28.16, 19.60) | $-15.67$ | 0.47     |  |  |
| Puerta Bodegas 1 y 2    | (67.78, 28.70) | (75.00, 22.85) | $-7.22$  | 5.84     |  |  |
| Puerta Bodegas 3 y 4    | (45.00, 28.62) | (45.00, 22.85) | 0.00     | 5.76     |  |  |
| Puerta Bodegas 5 y 6    | (20.37, 28.92) | (15.00, 22.85) | 5.37     | 6.07     |  |  |
| Mezzanine Bodegas 1 y 2 | (73.89, 23.30) | (66.49, 25.44) | 7.40     | $-2.14$  |  |  |
| Mezzanine Bodegas 3 y 4 | (41.98, 23.96) | (44.85, 25.81) | $-2.87$  | $-1.85$  |  |  |
| Mezzanine Bodegas 5 y 6 | (13.54, 22.13) | (23.40, 25.72) | $-9.86$  | $-3.58$  |  |  |

*Tabla 5.3.9. Centro de masa y rigidez nuevo modelo Centro logístico. Fuente: Memoria de cálculo.*

#### **5.3.8.2 Cortante sísmico combinado por planta**

El valor máximo del cortante por planta en una hipótesis sísmica dada se obtiene mediante la Combinación Cuadrática Completa (CQC) de los correspondientes cortantes modales. Si la obra tiene vigas con vinculación exterior o estructuras 3D integradas, los esfuerzos de dichos elementos no se muestran en el siguiente listado.

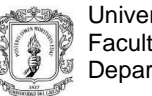

#### **Cortante sísmico combinado y fuerza sísmica equivalente por planta**

Los valores que se muestran en las siguientes tablas no están ajustados por el factor de modificación calculado en el apartado 'Corrección por cortante basal'.

#### **Sismo X1**

| <b>Planta</b>             | $Q_X(KN)$ | $F_{eq,X}$ (KN) | $Q_Y(KN)$ | $Feq, Y$ (KN) |
|---------------------------|-----------|-----------------|-----------|---------------|
| Cubierta Bodegas 1 y 2    | 247.950   | 247.950         | 118.918   | 118.918       |
| Cubierta Bodegas 3 y 4    | 417.789   | 170.373         | 115.636   | 50.271        |
| Cubierta Bodegas 5 y 6    | 569.878   | 153.533         | 65.434    | 89.294        |
| Puerta Bodegas 1 y 2      | 615.237   | 46.084          | 73.848    | 15.293        |
| Puerta Bodegas 3 y 4      | 652.724   | 39.518          | 74.242    | 6.414         |
| Puerta Bodegas 5 y 6      | 677.066   | 26.098          | 67.520    | 16.037        |
| Mezzanine Bodegas 1 y 2   | 1137.802  | 471.693         | 254.189   | 238,777       |
| Mezzanine Bodegas 3 y 4   | 1438.979  | 322.121         | 216.079   | 101.169       |
| Mezzanine Bodegas 5 y 6   | 1730.861  | 309.565         | 84.118    | 214.823       |
| Cimentación Bodegas 1 y 2 | 1341.350  | 394.520         | 277.145   | 277.053       |
| Cimentación Bodegas 4 y 3 | 629.606   | 714.296         | 282.308   | 38.184        |

<span id="page-51-0"></span>*Tabla 5.3.10. Sismo X1 nuevo modelo Centro logístico. Fuente: Memoria de cálculo.*

#### **Sismo Y1**

<span id="page-51-1"></span>*Tabla 5.3.11. Sismo Y1 nuevo modelo Centro logístico. Fuente: Memoria de cálculo.*

| <b>Planta</b>             | $Q_X(KN)$ | $F_{eq,X}$ (KN) | $Q_Y(KN)$ | $F_{eq,Y}$ (KN) |
|---------------------------|-----------|-----------------|-----------|-----------------|
| Cubierta Bodegas 1 y 2    | 28.200    | 28.200          | 235.918   | 235.918         |
| Cubierta Bodegas 3 y 4    | 46.323    | 18.223          | 432.404   | 197.773         |
| Cubierta Bodegas 5 y 6    | 57.594    | 11.557          | 622.868   | 199.345         |
| Puerta Bodegas 1 y 2      | 60.708    | 4.904           | 664.391   | 42.379          |
| Puerta Bodegas 3 y 4      | 62.455    | 4.837           | 706.248   | 42.768          |
| Puerta Bodegas 5 y 6      | 54.555    | 9.035           | 723.789   | 20.763          |
| Mezzanine Bodegas 1 y 2   | 85.760    | 77.161          | 1134.589  | 472.894         |
| Mezzanine Bodegas 3 y 4   | 94.783    | 26.441          | 1551.777  | 442.680         |
| Mezzanine Bodegas 5 y 6   | 84.894    | 169.863         | 1942.316  | 445.403         |
| Cimentación Bodegas 1 y 2 | 105.176   | 41.593          | 1351.424  | 606.025         |
| Cimentación Bodegas 4 y 3 | 97.253    | 32.739          | 753.762   | 600.599         |

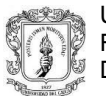

## **5.3.8.3 Chequeo de Derivas**

<span id="page-52-1"></span>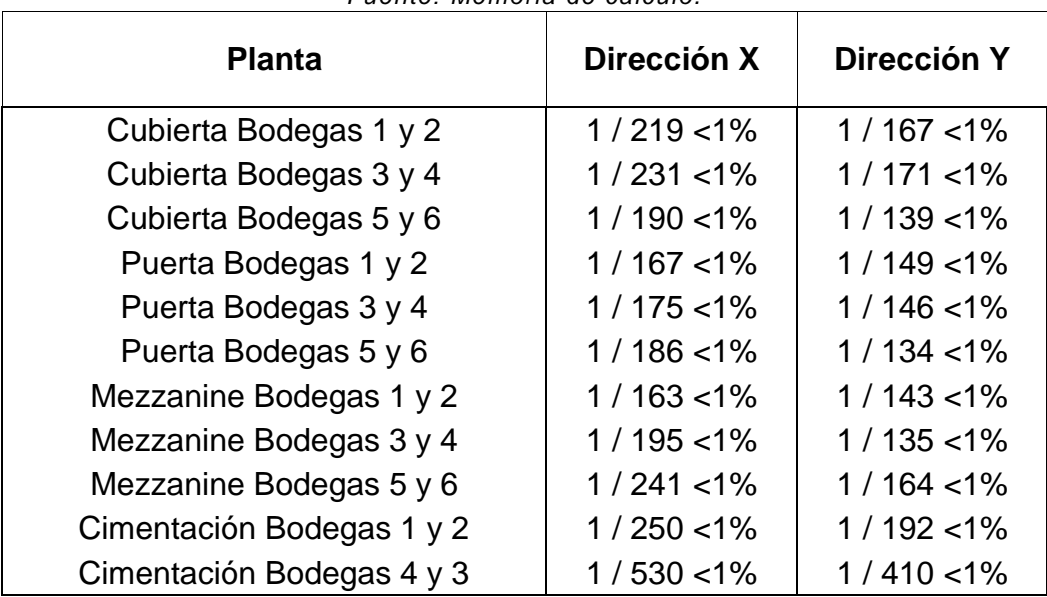

#### *Tabla 5.3.9. Derivas máximas nuevo modelo Centro logístico. Fuente: Memoria de cálculo.*

## <span id="page-52-0"></span>**5.3.9 DISEÑO DE LA ESTRUCTURA DE CUBIERTA METÁLICA**

Para el diseño de la cubierta se planteó desde un inicio el uso de una cercha metálica, con secciones tubulares, en arco. Las correas para la cubierta serán perfiles en C que van a soportar un tipo de teja liviana. La separación entre cercha y cercha será de 5m que coincide con las columnas de la estructura de concreto.

El tipo de acero que se usará para la cercha y las correas será un acero de grado 50 (350 MPa).

La cercha metálica se diseñará en el programa Cype3D mientras que las correas se van a diseñar en el programa Arquimet 2.0.

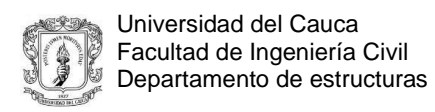

<span id="page-53-0"></span>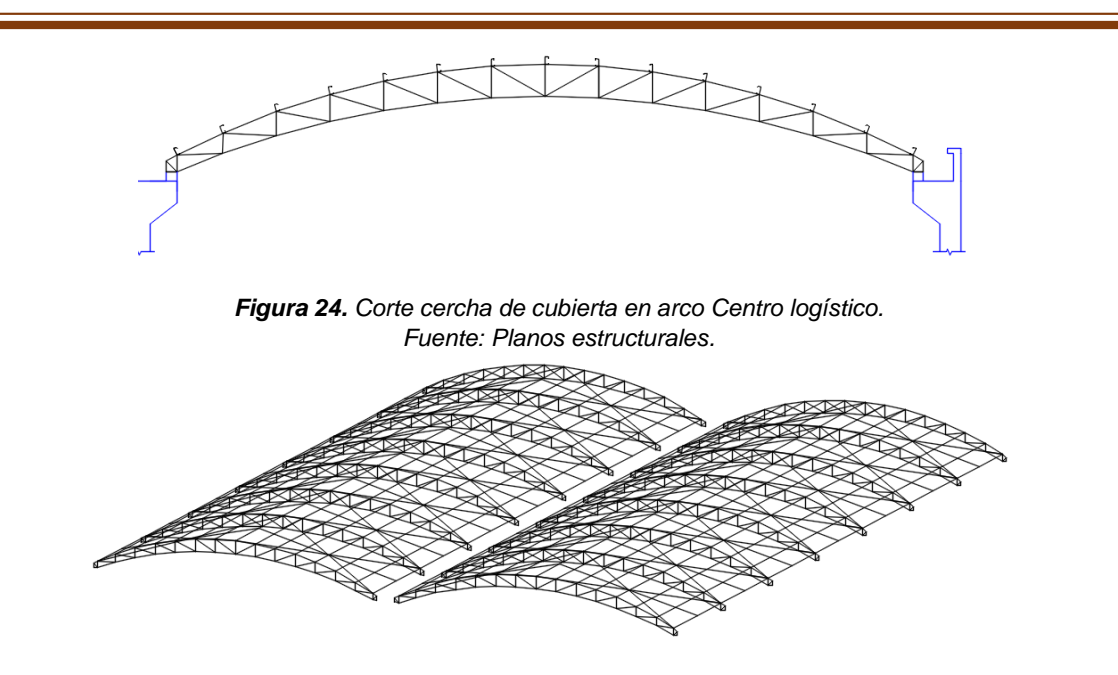

*Figura 25. Vista 3D cubierta de dos bodegas Centro logístico. Fuente: Planos estructurales.*

## <span id="page-53-1"></span>**5.3.9.1 Resultados y diseño de la estructura metálica de cubierta**

Luego de realizar el análisis de la cercha y de las correas de la estructura de cubierta, se obtuvo que los perfiles lo suficientemente resistentes a las consideraciones de cargas a las que va a ser sometida la cubierta son:

Cercha metálica

Cordón superior y cordón inferior: tubo metálico de 2 " de diámetro y 2.5 mm de espesor.

Celosía: tubo metálico de 2 " de diámetro y 2.0 mm de espesor.

Correas metálicas

Perfil metálico C 120x60x15 espesor = 2mm

Además de esto, a la mitad de la distancia entre las cerchas, se colocará una barra de 3/8" como tensor. También se usará una barra de 3/8" como contravientos.

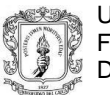

## <span id="page-54-0"></span>**5.3.10 DISEÑO DE LA CIMENTACIÓN**

El diseño de la cimentación se llevó a cabo, al igual que la estructura, en el programa CypeCad. La modelación de la cimentación consistió en vigas en T invertidas con las siguientes proporciones:

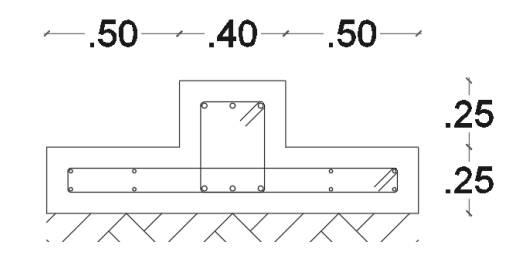

*Figura 26. Detalle viga de cimentación Centro logístico. Fuente: Planos estructurales.*

## <span id="page-54-2"></span><span id="page-54-1"></span>**5.3.11 DISEÑO DE LA MÉNSULA**

Como anteriormente se había mencionado, a la altura de los 7 m se fundirá una ménsula en concreto la cual recibirá unos rieles que hacen parte de una estructura para el cargue y descargue de los camiones que están en la bodega, el programa cype también chequea las ménsulas en una de sus extensiones, lo hace considerando la norma NSR-10. Así se hizo el diseño de esta estructura suponiendo una carga de 1.5 toneladas a cada ménsula.

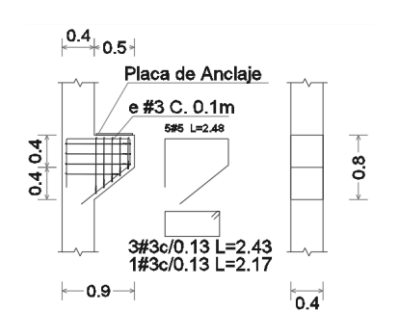

<span id="page-54-3"></span>*Figura 27. Despiece ménsula Centro logístico. Fuente: Planos estructurales.*

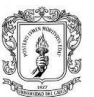

<span id="page-55-0"></span>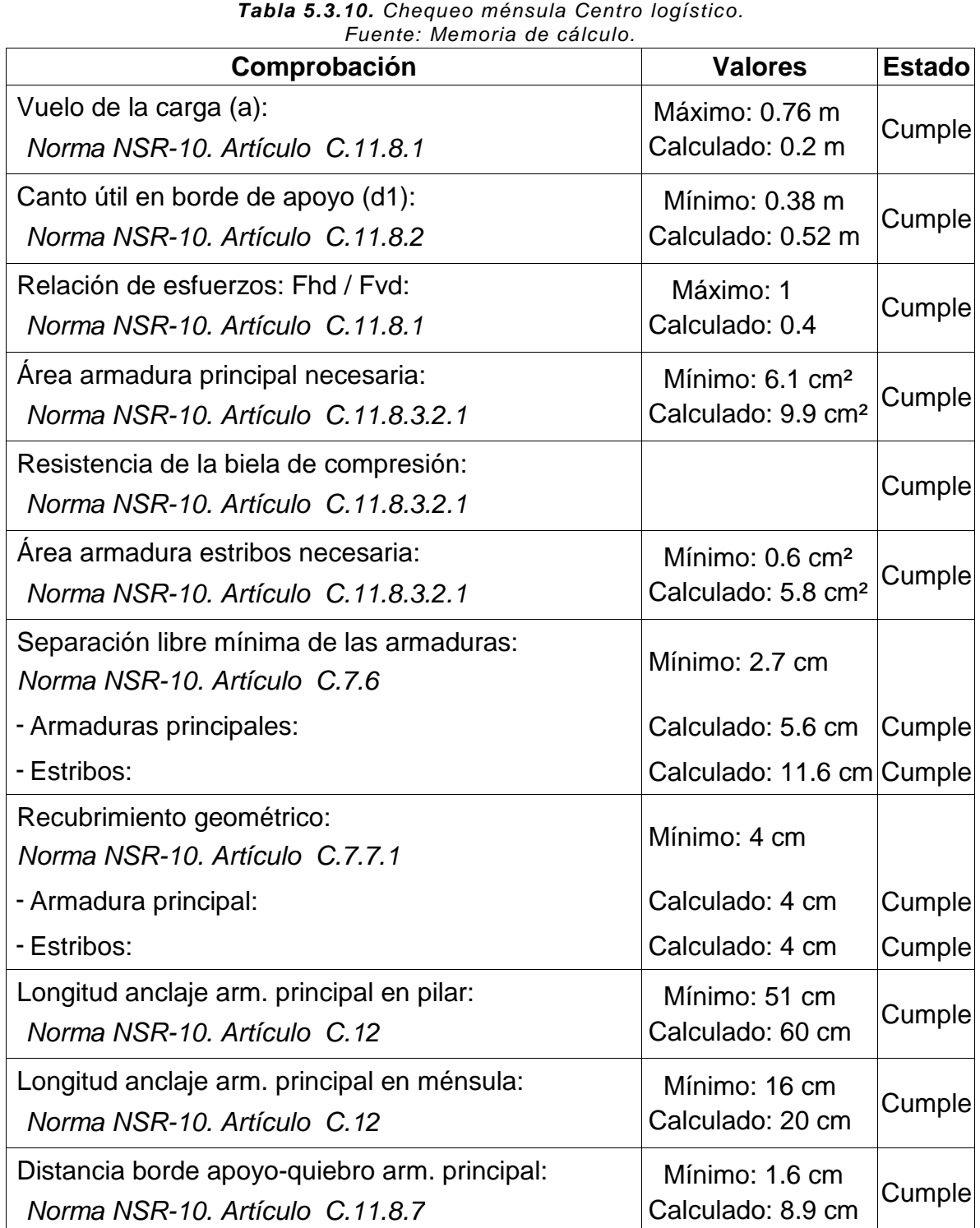

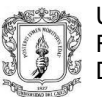

## <span id="page-56-0"></span>**5.4 CHEQUEO DEFLEXIÓN PUENTE**

Para este proyecto se pedía calcular la deflexión aproximada del puente sólo bajo la acción de las cargas de peso propio, para así chequear la contraflecha asiganada a dicha estructura.

## <span id="page-56-1"></span>**5.4.1 DESCRIPCIÓN DEL PUENTE**

El puente se compone de 3 vigas metálicas de sección compuesta separadas 3.2m C-C y con un voladizo a cada lado de 1.65m, rigidizadores en secciones de ángulo (L) y una losa en concreto de 29 cm de espesor. La longitud del puente es de 52 metros el ancho total 9.7m.

El acero usado para las secciones compuestas que conforman las vigas principales tiene una resistencia ASTM- A588, las placas rigidizadoras están compuestas de este mismo acero, mientras que a los ángulos en T y en tubos cuadrados se les asignó un acero A-588.

<span id="page-56-2"></span>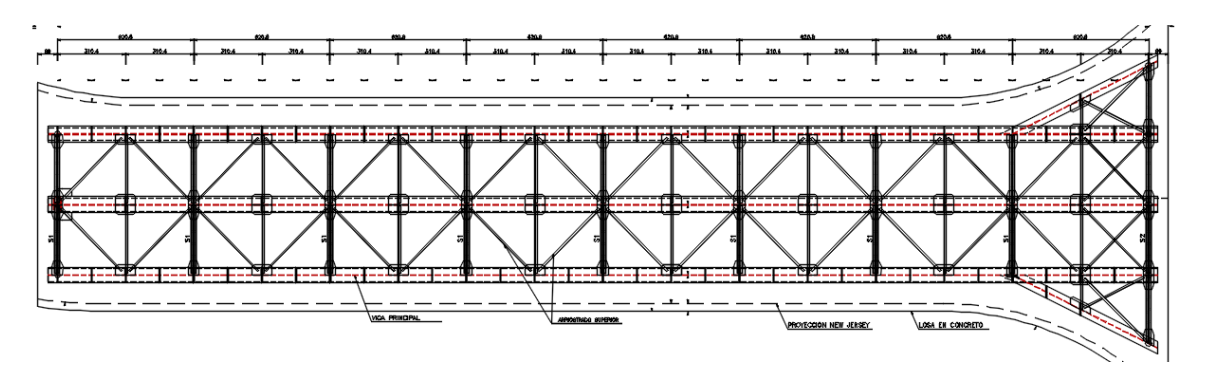

*Figura 28. Planta general Puente. Fuente: Planos estructurales.*

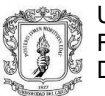

Universidad del Cauca Facultad de Ingeniería Civil Departamento de estructuras

#### <span id="page-57-0"></span>**5.4.2 DETALLES DE LAS SECCIONES**

VIGA PRINCIPAL:

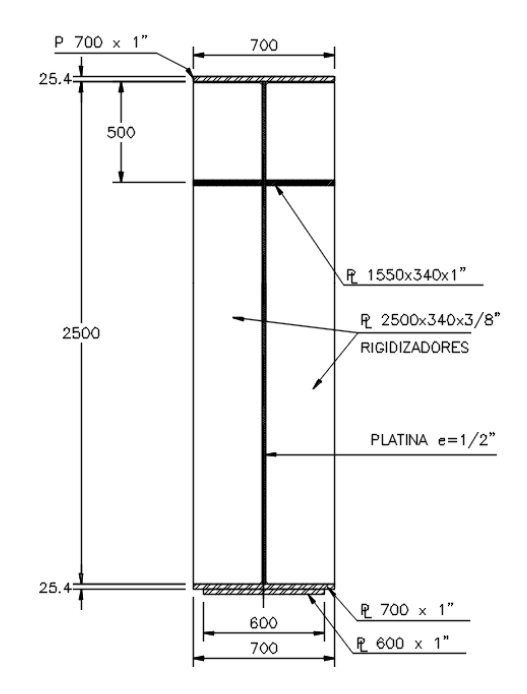

*Figura 29. Detalle sección compuesta vigas principales del puente. Fuente: Planos estructurales.*

<span id="page-57-2"></span><span id="page-57-1"></span>Secciones de arriostrado superior e inferior, doble ángulo 4"x5/16":

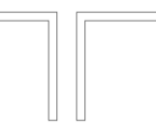

*Figura 30. Detalle rigidizador doble ángulo en T del puente. Fuente: Planos estructurales.*

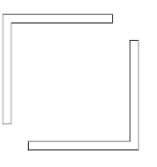

<span id="page-57-3"></span>*Figura 31. Detalle rigidizador doble ángulo en tubo del puente. Fuente: Planos estructurales.*

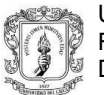

 Detalle de colocación de las secciones en la parte superior e inferior del puente:

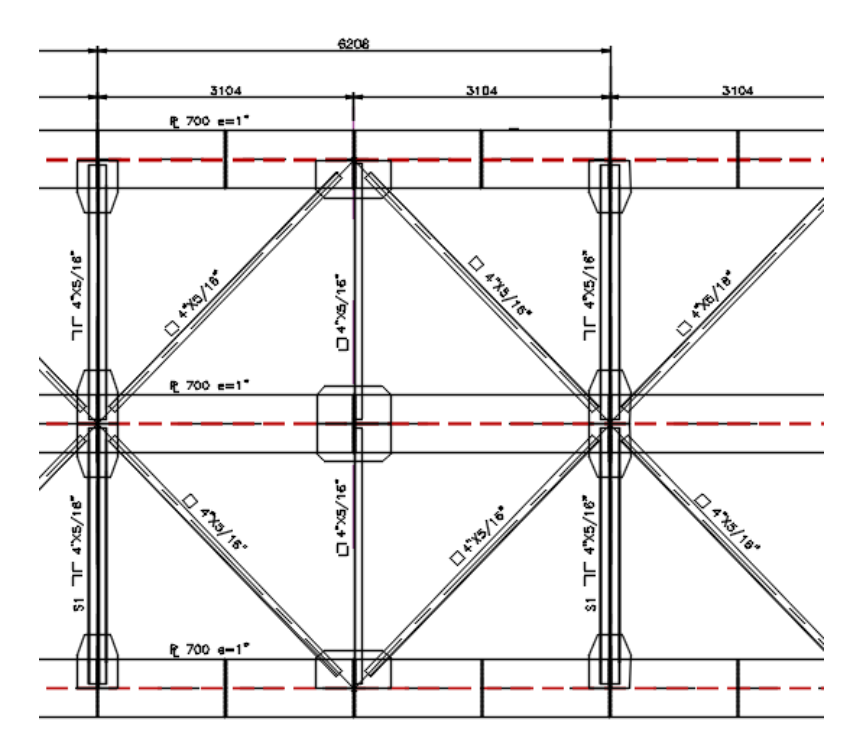

*Figura 32. Colocación en planta de los perfiles del puente. Fuente: Planos estructurales.*

<span id="page-58-0"></span>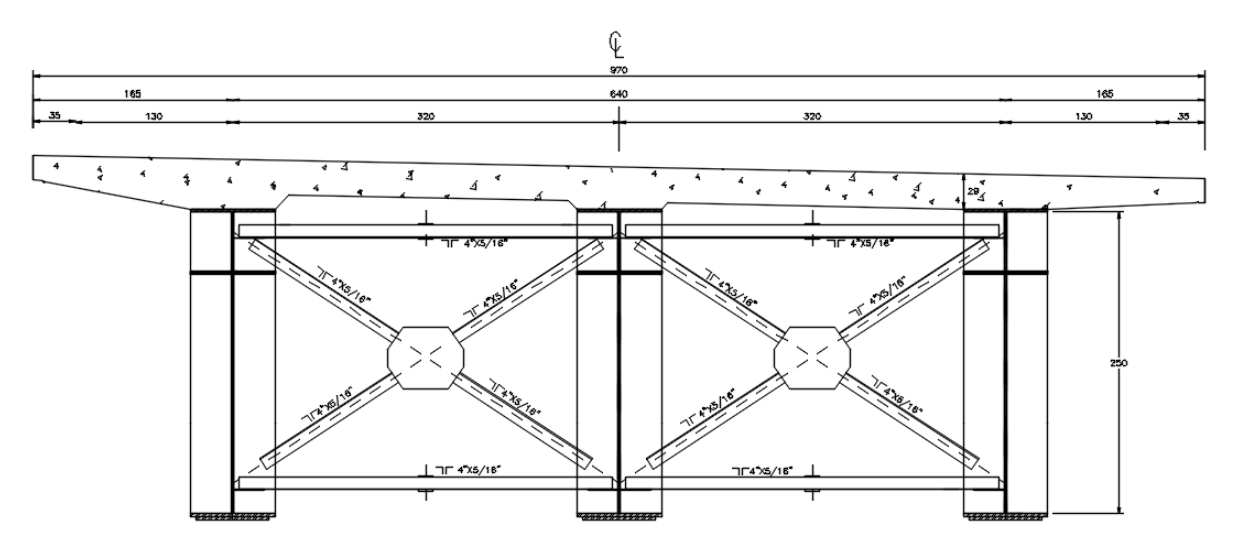

<span id="page-58-1"></span>*Figura 33. Sección 1 del puente. Fuente: Planos estructurales.*

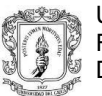

## <span id="page-59-0"></span>**5.4.3 MODELACIÓN Y CALCULOS**

La modelación se efectuará en dos casos:

El primero caso se llevará a cabo tomando el caso en el que la losa de concreto no proporcione rigidez al sistema, sólo se tomará en cuenta el peso de la losa que aproximadamente se componía de 180  $\text{m}^3$  de concreto.

El otro caso se toma cuando se tiene en cuenta la rigidez que porta la losa de concreto de 19 cm y con un  $f'c = 4000$  PSI.

El análisis que ambos programas realizan se define por métodos de elementos finitos para facilitar el cálculo de las complejas ecuaciones que pudieran resultar en los modelos planteados.

## **5.4.3.1 Modelación en SAP2000**

Para realizar el análisis en este programa inicialmente se optó por crear la sección de la viga metálica mostrada anteriormente, pero eso trajo un problema y era que no se podía colocar los ángulos en la parte superior e inferior además de los que van cruzados entre las vigas debido a que la sección creada se toma como una sección lineal en el programa.

Para resolver el inconveniente se tomó en cuenta trabajar con secciones área, la forma más eficaz que se encontró para poder modelar éste puente, exactamente como lo es en la realidad, fue creando líneas, las cuales formaban la sección de las vigas, y posteriormente estas líneas se convirtieron en elementos área. Con esta forma de modelación ya se podía conectar cualquier parte de las secciones de las vigas mediante las secciones de ángulos metálicos.

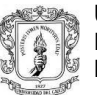

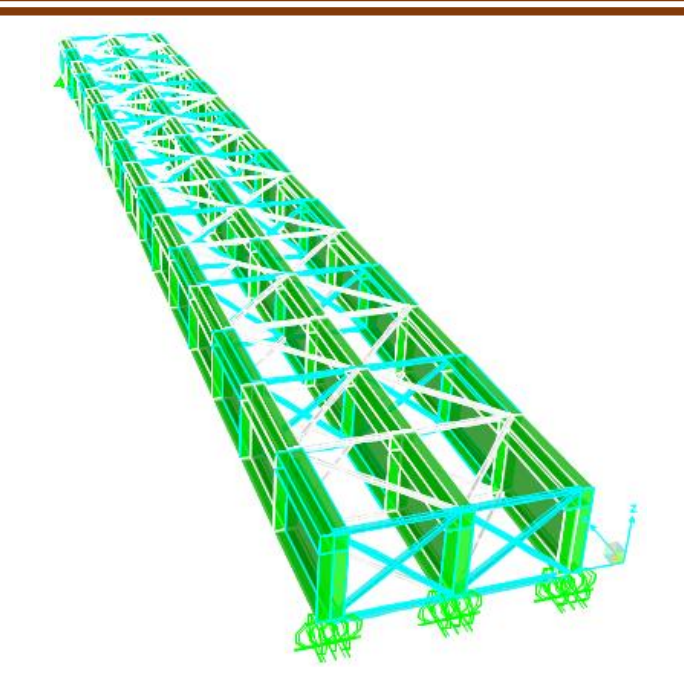

*Figura 34. Deflexión Puente en SAP2000. Fuente: SAP2000.*

## <span id="page-60-0"></span>**5.4.3.2 Modelación en Cype3D**

Para la modelación en Cype3D se usan elementos lamina para darle forma a las vigas de sección compuesta, a los cuales se le asignan las propiedades del material al que van a representar en el modelo y con los espesores que el elemento tiene. Las otras secciones usadas en el programa ya están previamente definidas por el usuario. Las dimensiones geométricas son exactamente las mismas a las modeladas en Sap2000 las cuales se tomaron de los planos estructurales que se recibieron para analizar el proyecto.

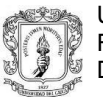

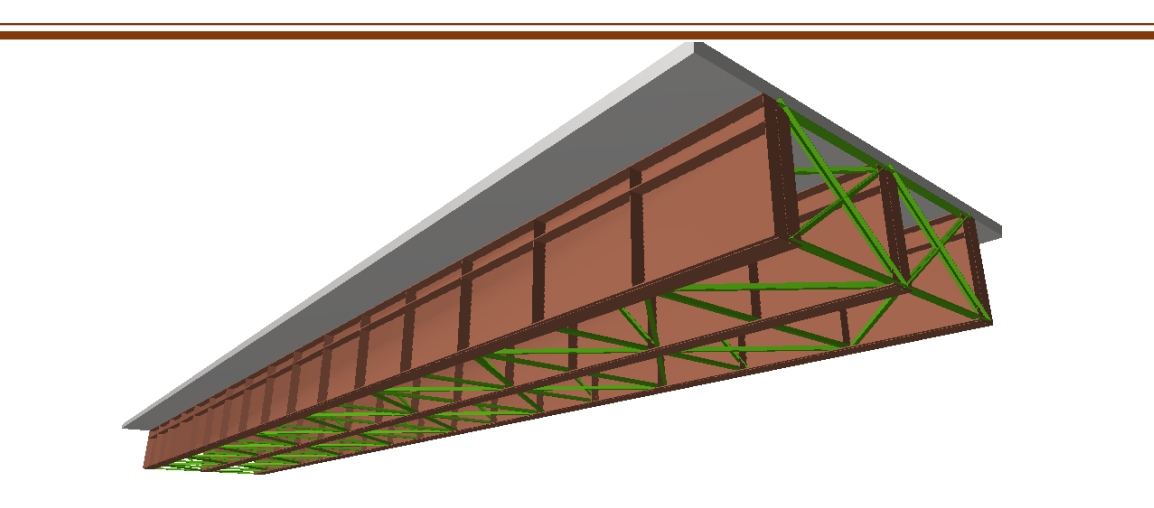

*Figura 35. Deflexión Puente en Cype3D. Fuente: Cype3D.*

#### <span id="page-61-0"></span>**5.4.3.3 Análisis de resultados para la comparación de la contraflecha**

<span id="page-61-1"></span>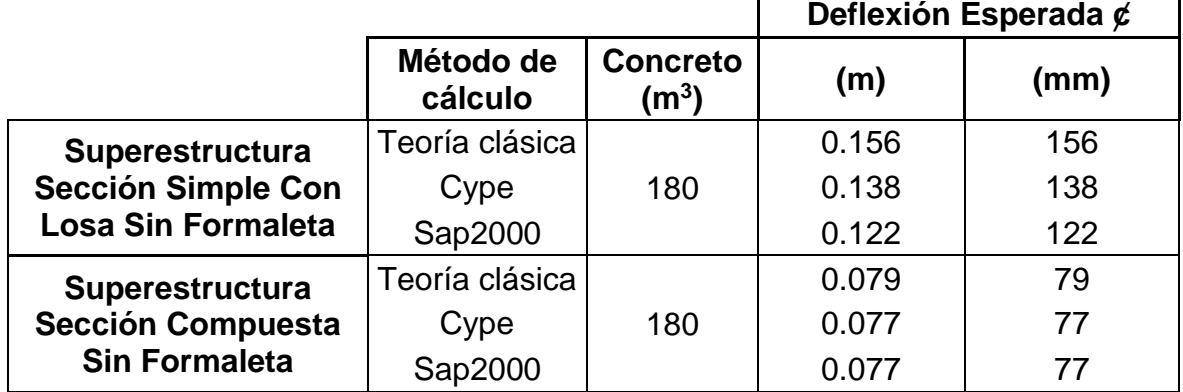

*Tabla 5.4.1. Comparación deflexiones de puente. Fuente: Memoria de cálculo.*

Los resultados obtenidos mediante estos métodos de cálculo comprueban la gran aproximación que se tiene con respecto a los cálculos realizados aplicando la teoría clásica para el cálculo de deflexiones de. Se concluye que el puente tendrá una contraflecha negativa menor a los 15mm.

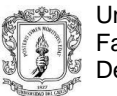

#### **5.4.3.4 Cálculo deflexiones del puente para el momento de la fundición**

En el momento de realizar la fundación se pidió que se calcularan nuevamente las deflexiones del puente, pero en este caso se pedía hacer este cálculo mediante diferentes estados de carga muerta la cual iba a ser afectada mediante el incremento de el volumen de concreto sobre la estructura metálica del puente.

En este caso, y debido a que la obra se iba a encontrar en un proceso de fundición, la losa no iba a aportar rigidez al sistema, para la modelación sólo se iban a tomar en cuenta la carga que la masa de concreto iba a agregar a la superestructura.

La fundición se iba a llevar a cabo desde el centro de la luz del puente hacia ambos extremos a la vez incrementando de a 2 metros lineales hacia los extremos en cada fase de fundición, o sea que en cada fase de fundición, la masa de concreto se iba a incrementar en 4 metros lineales.

las cargas se calcularon teniendo en cuenta esta masa de concreto, para el caso de la modelación en los programas, mientras que el peso propio de la estructura se tendría en cuenta si necesidad de agregar una carga adicional. Las cargas de concreto recién colocado en la formaleta se distribuyó en las áreas donde el concreto tenía su influencia, con esto me refiero a que el el peso del concreto se distribuye sólo en los anchos de banda que le corresponden por cada fase de fundición.

El cálculo de estás deflexiones se llevará a cabo en los programas anteriormente mencionados, debido a la facilidad de uso ya la rapidez a la hora de entregar los resultados.

A continuación, se resumió en una tabla los resultados obtenidos de la deflexión para todos los casos de carga previamente mencionados, las deflexiones del puente se midieron en el centro de la luz y a la mitad del centro de la luz (1/4 L). Así.

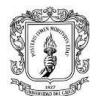

<span id="page-63-0"></span>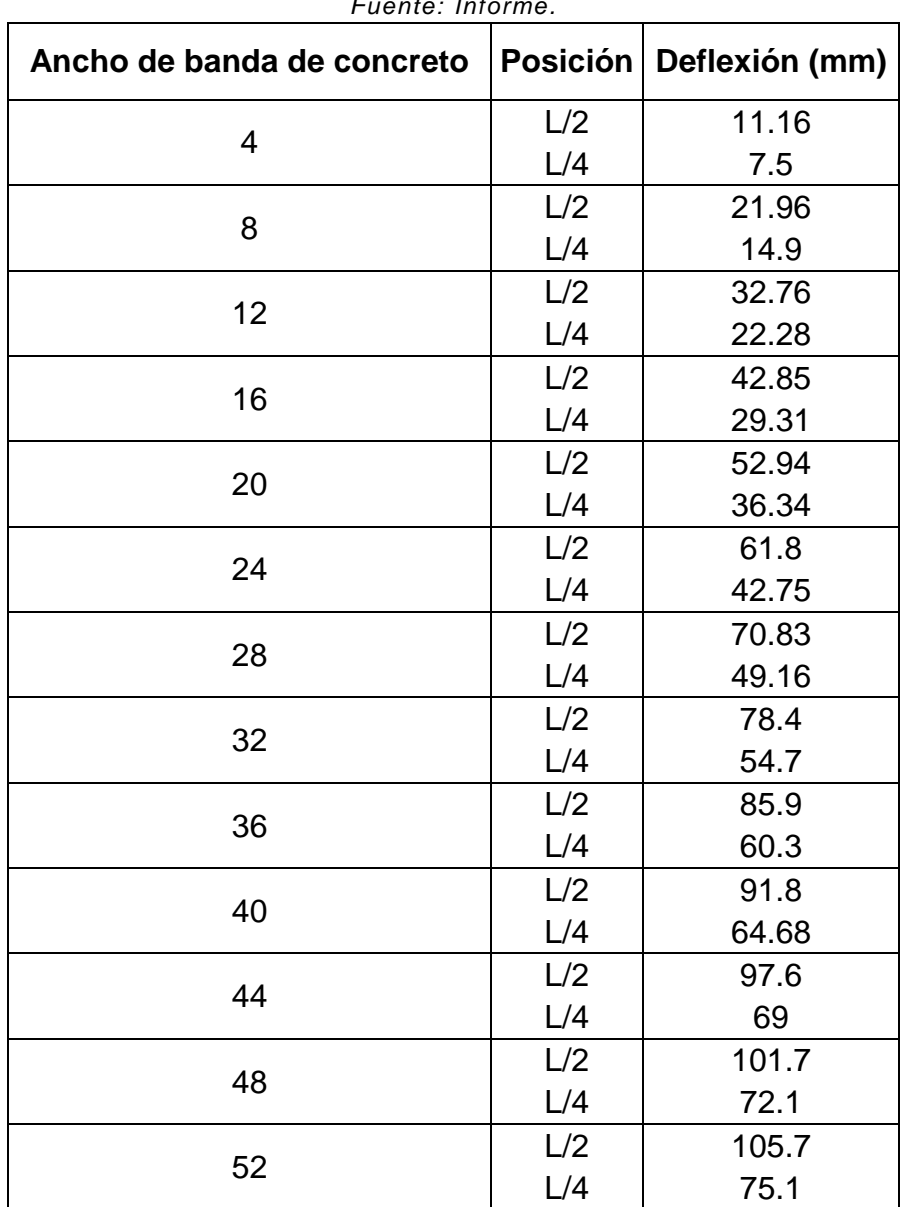

*Tabla 5.4.2. Deflexiones de puente por cantidad de concreto fundido. Fuente: Informe.*

La comisión topográfica, en el momento de la fundición de la losa de concreto, verificaron la exactitud de estos datos que se enviaron a los ingenieros encargados del proyecto y con lo cual se validaron los resultados proporcionados por los programas de análisis utilizados.

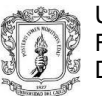

#### **6 EXPERIENCIA ADQUIRIDA**

<span id="page-64-0"></span>Netamente mis funciones en la empresa se despeñaron en el diseño estructural, realización de planos de los diseños realizados y la creación de memorias de cálculo de dichos diseños. El trabajar en la empresa trajo consigo muchos conocimientos nuevos que aportaron a mi formación personal y laboral.

En principio me he apoderado de los programas que maneja la empresa para el diseño estructural, como lo es Cype y sus programas integrados (CypeCad, Cype3D, Muros de hormigón armado, etc), Sap2000, con el cual se usa para modelos en los cuales cype no es funcional, Arquimet 2.0 una herramienta muy poderosa y sencilla para chequear correas metálicas de cubiertas además que aporta una memoria de cálculo de los perfiles chequeados, además de estos programas se tienen programadas unas tablas en Excel lo que facilita el diseño de algunos elementos estructurales.

Es fundamental para un ingeniero el saber manejar AutoCAD, con mi práctica en la empresa mis habilidades en el manejo de éste programa se incrementaron de manera exponencial, lo que causó que a medida que iba pasando el tiempo en mi práctica realizaba mi trabajo de una manera más eficaz y más rápida.

El conocimiento aportado por los ingenieros y demás personal que trabaja en la empresa fue el que más aportó a mi formación, en la medida de que se presentaba un problema, el cual era socializado con el ingeniero Carlos Ariel y los miembros más experimentados de la empresa, se discutía hasta encontrar la solución más eficaz y sencilla de ponerle fin al problema, tal cual como pasó con el proyecto de las bodegas, con el problema de la columna corta, la solución dada fue aceptada sin pensarlo dos veces por parte de los dueños del proyecto.

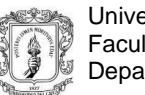

## **7 ANÁLISIS DEL LOGRO DE LOS OBJETIVOS**

<span id="page-65-0"></span>El ejercicio de la práctica profesional en HyC INGENIERÍA ESTRUCTURAL COLOMBIA S.A.S me permitió profundizar en los métodos de diseño de los sistemas de pórticos en concreto reforzado y sistemas combinados, según las normas establecidas por El Reglamento Colombiano de Construcción Sismo Resistente (NSR-10).

La continua revisión e interpretación de planos efectuada durante la práctica profesional requirió de gran habilidad para detectar errores antes de emprender el proceso de modelación estructural, y permitió entender la importancia estética de ceñirse a los diseños arquitectónicos. Por otra parte, la interpretación de estudios de suelos fue de vital importancia para el diseño estructural de todas las edificaciones, ya que, estos parámetros son la base del análisis sísmico.

El contacto permanente entre el pasante y el grupo de trabajo en oficina permitió que los objetivos propuestos se cumplieran a cabalidad, y además produjo una experiencia gratificante por los nuevos conocimientos adquiridos en el campo del diseño.

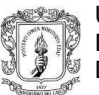

## **8 CONCLUSIONES**

<span id="page-66-0"></span>Gracias a la práctica en la empresa se logró comprender de manera general las diferentes concepciones que se deben de tener en cuenta a la hora de realizar el respectivo diseño estructural y así estar dentro del marco que comprende las normas actuales que normalizan éste tipo de prácticas.

A la hora de realizar la práctica en diseño estructural se logró aplicar los conocimientos aprendidos durante la etapa de aprendizaje en la Universidad, más exactamente a los conocimientos referidos al departamento de estructuras.

El trabajo en equipo fue de gran importancia en el momento de tener un proyecto para ser diseñado. Se fortaleció de forma significativa mi manera de trabajar con personas a mi alrededor.

Realizar el presente trabajo de grado como pasante en la empresa HyC ESTRUCTURAL COLOMBIA S.A.S fue una experiencia personal de gran crecimiento que permitió ratificar muchos conocimientos adquiridos durante la formación académica y conocer de manera real diversas actividades constructivas.

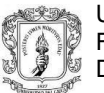

## **9 BIBLIOGRAFÍA**

<span id="page-67-0"></span>ROCHEL, Roberto. Análisis y diseño sísmico de edificios. Segunda Edición. Colombia, 2012. Pags, 25-118.

- FRANZ, Sauter. Fundamentos de Ingeniería Sísmica: Introducción a la Sismología. Primera Edición. Costa Rica, 1989. Pags, 81-154.

- Escuela de Ingeniería de Antioquia, Revista EIA. PATOLOGÍAS, CAUSAS Y SOLUCIONES DEL CONCRETO ARQUITECTÓNICO EN MEDELLÍN. Número 10, 2008. Pags, 121-130.

AIS, Asociación Colombiana de Ingeniería Sísmica. REGLAMENTO COLOMBIANO DE CONSTRUCCIÓN SISMO RESISTENTE NSR-10. Colombia, 2010.